# **Expansion**<br>Interface

**Catalog Number 26-1140/1141/1142** 

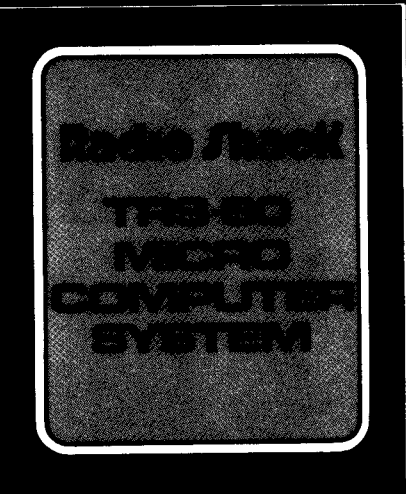

51<br>7

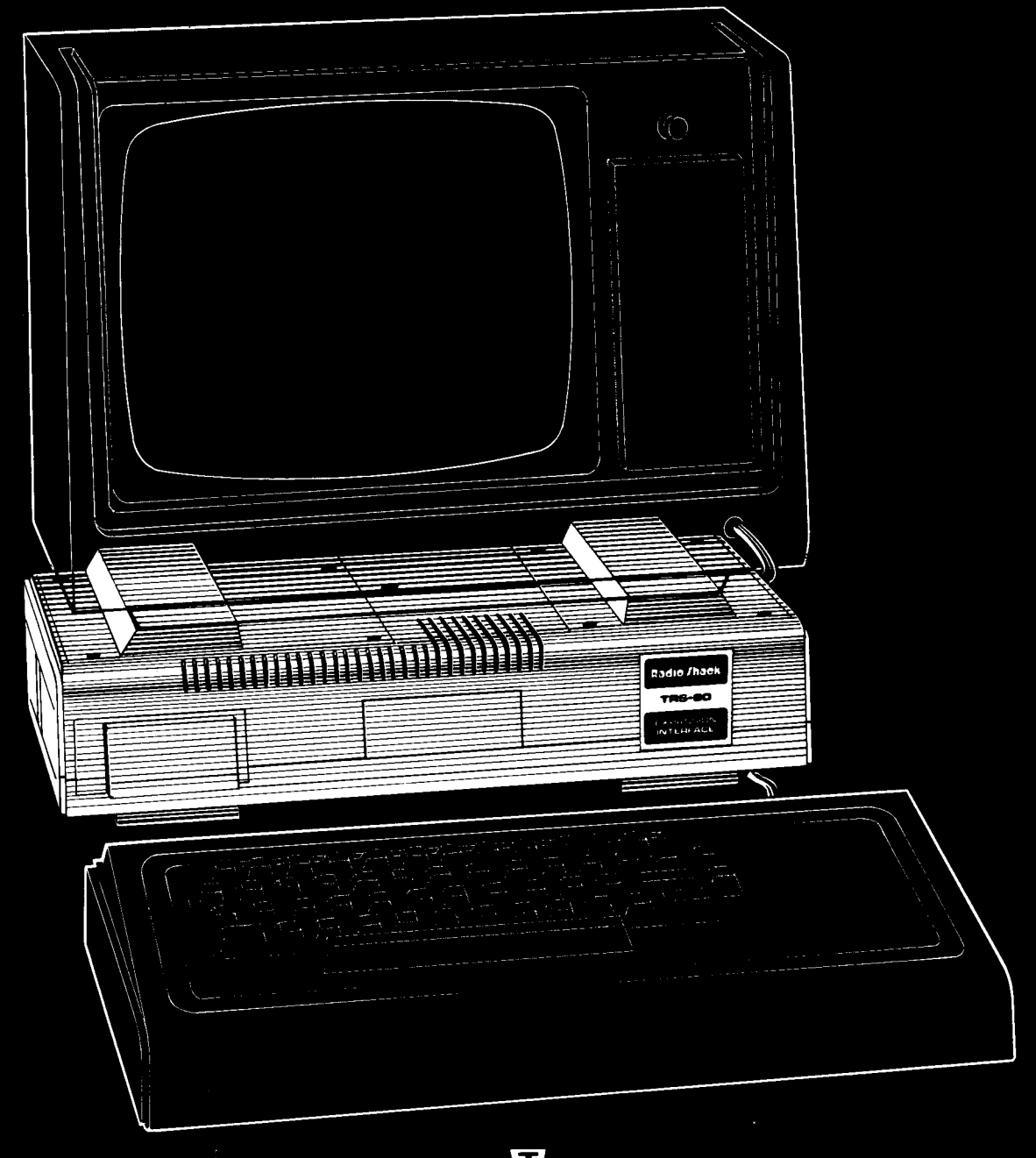

CUSTOM MANUFACTURED BY RADIO SHACK A DIVISION OF TANDY CORPORATION

#### **Congratulations for selecting this Radio Shack Computer product!**

The TRS-80 Expansion Interface greatly enhances the power and usefulness of your LEVEL II TRS-80 Computer. With it, you can connect a wide variety of external components ("peripherals") to your Computer  $-$  printers, mass storage devices, communications equipment, voice synthesizers, speech recognition devices, custom-made I/O devices, etc.

Just as importantly, the Expansion Interface lets you add Random Access Memory, so your System can hold longer programs and process more data at once. Once you have filled your TRS-80 with RAM (16K), you can add either 16K or 32K to the Expansion Interface, for a total of either 32K or 48K.  $(1K = 1024$  memory locations or bytes.)

This unit is shipped with no RAM chips installed and it has Catalog Number 26-1140. If you up-grade your Expansion Interface to 16K RAM, you'll have a 26-1141; and if you upgrade your unit to the full 32K RAM, you'll have a 26-1142.

Here's a brief description of the connections your Interface provides:

- DIN jacks for two Cassette Recorders  $-$  to let you read data from one unit and write to the other
- Line Printer Card-Edge for connection to Radio Shack Line Printers and other suitable parallel interface printers
- Mini-Disk Card-Edge for connection of up to four Radio Shack Mini-Disk Drives
- Expansion Board Card-Edge for use when you add the RS-232-C Interface (or other custom-designed PCB) to the built-in expansion compartment
- Bus Card-Edge, which duplicates the signals present at the TRS-80 Card-Edge.

In addition to allowing all these connections, the Expansion Interface provides a 25 mS heartbeat interrupt to the Computer, which you can use to provide the "tick" for a Real-Time clock routine.

Notes: Don't connect the Expansion Interface to a LEVE L I TRS-80. The two are not compatible.

This manual pertains to Expansion Interface units whose serial numbers begin with 035000 (for 26-1140), and 008000 (for both 26-1141 and 26-1142).

# **Contents**

#### **SETTING UP**

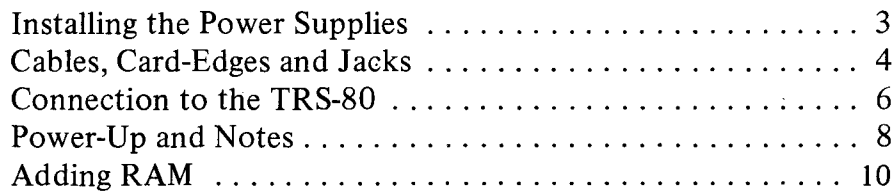

#### **PERIPHERALS**

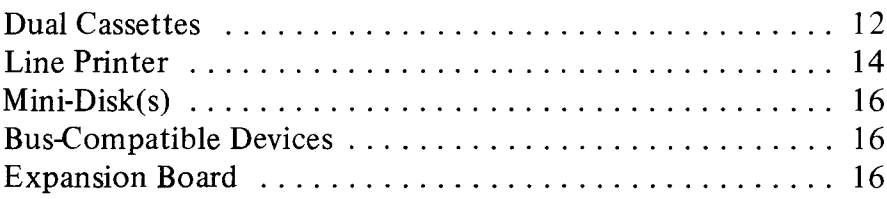

#### TECHNICAL INFORMATION

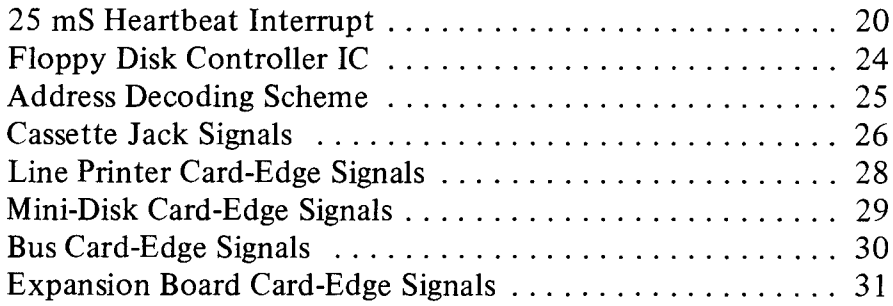

#### TROUBLESHOOTING

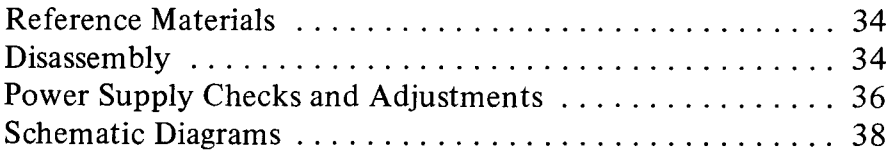

### **Installing the Power Supplies**

The Expansion Interface contains a storage compartment for two Power Supplies  $-$  one for the Interface, the other for the TRS-80 Computer. Keeping the Supplies inside this Compartment saves space and makes the System more "manageable".

- 1. The entire system should be OFF and both Power Supplies unplugged.
- 2. Remove the three phillips-head screws from the Power Supply Compartment cover (see Figure 1).
- 3. Look inside the compartment and locate the round, S-pin DIN jack on the edge of the Printed Circuit Board (see the Detail in the Figure below). Connect the DIN plug from one of the Power Supplies to this jack. This just-connected Supply will now power the Expansion Interface.
- 4. Place the Expansion Interface Power Supply inside the Compartment as shown in Figure 1.
- 5. Next, place the TRS-80's Power Supply inside the Compartment as shown in the Figure.
- 6. Route the three unconnected cords (two AC powercords, one DIN cable) out of the case. Be sure to seat them in the cutouts provided in the case.
- 7. Replace the Compartment Cover. Don't over-tighten the screws or you might damage the case.
- 8. Connect the Power Supply DIN plug to your TRS-80's POWER jack. But don't plug in the AC power cords until you've made all peripheral connections.

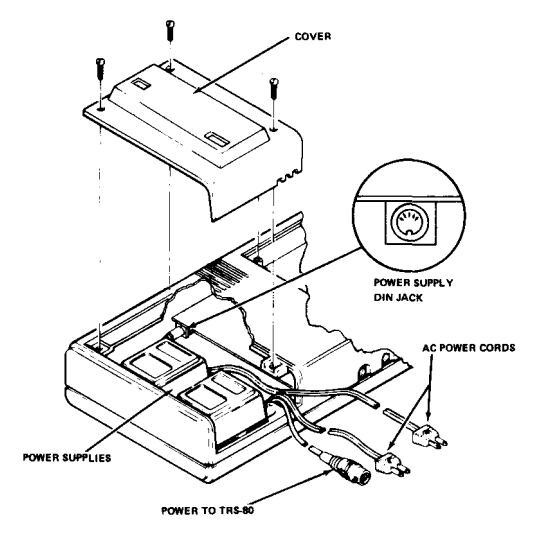

**Figure 1. Power Supply installation.**

# **Cables, Card-Edges and Jacks**

Figure 2 shows the Expansion Interface with the connection cables supplied with the unit.

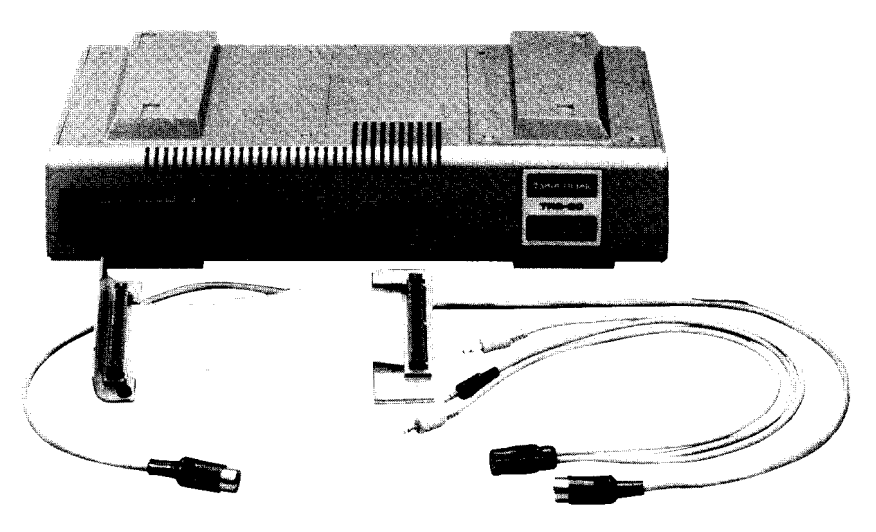

#### Figure 2. Expansion Interface with cables supplied.

You also receive connector hoods for all the card-edges, including the one on the left rear of your TRS-80. Be sure to use the hoods for the cable connectors. They act as keyways to help you to avoid the misalignment of pins.

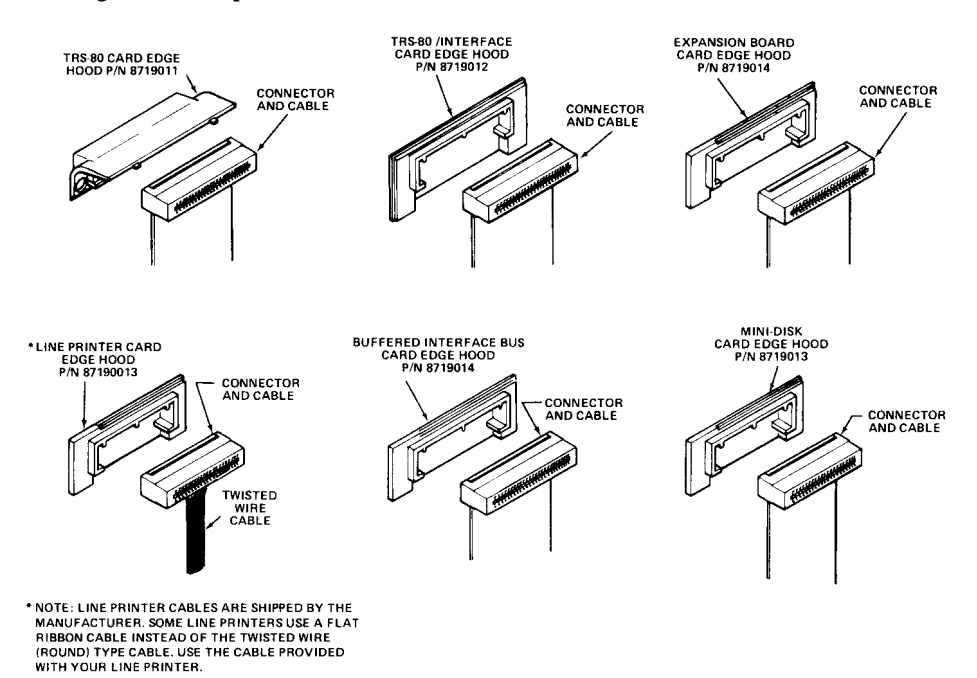

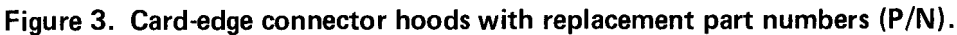

Figure 4 identifies the various card-edges and jacks. Note that the card-edges are concealed behind protective cover-plates. Don't remove a cover unless you plan to use that card-edge.

**To** remove a cover-plate: press in on the right side of the plate until it pivots slightly. Then grasp the left side of the plate and pull out.

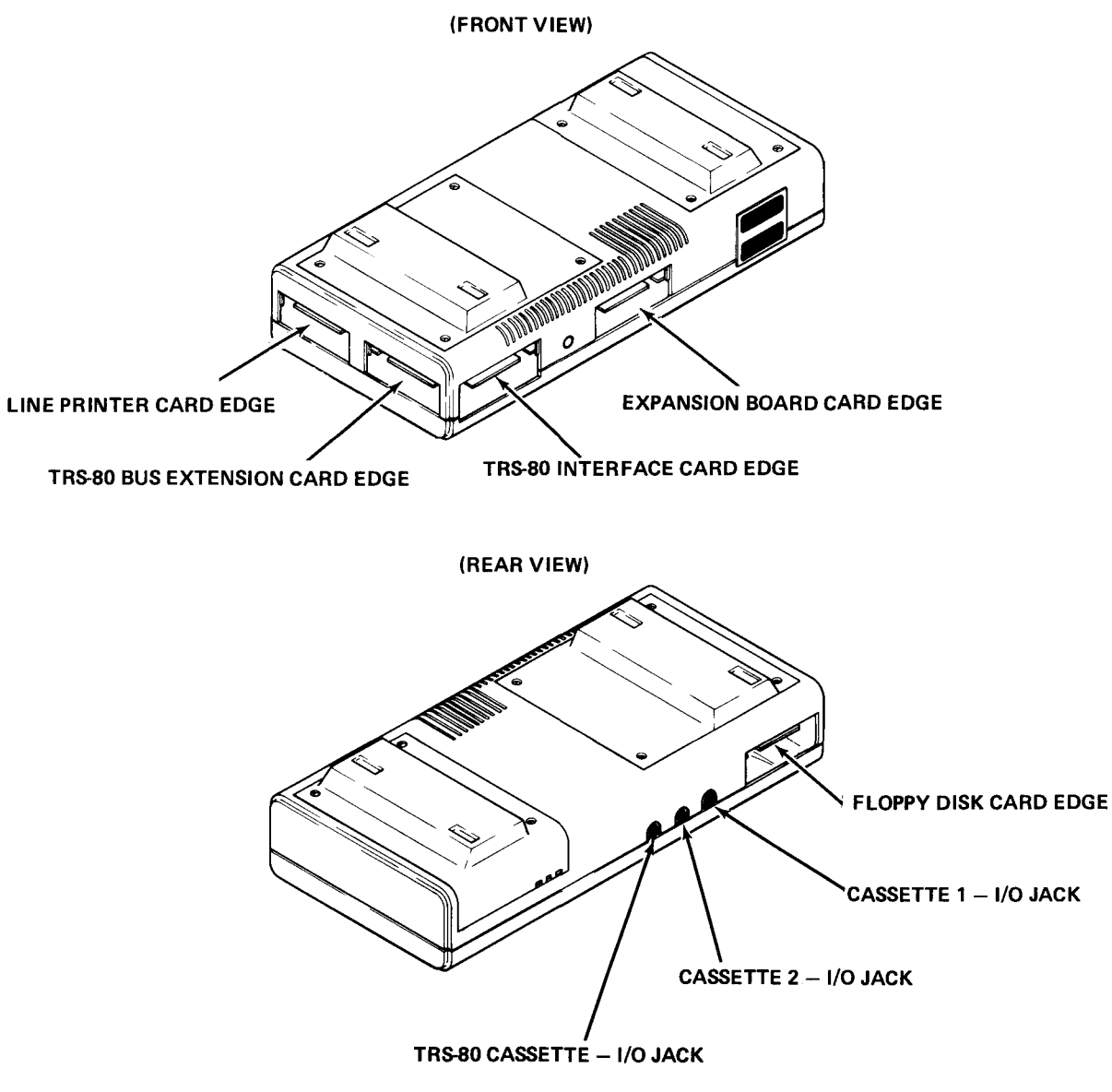

**Figure 4. Card-edge and jack location.**

# **Connection to the TRS-80**

**Special Note: Buffered Interface Cable** Do not use the buffered interface cable with the redesigned printed

circuit board. It is not necessary and will interfere with unit operation. Use the Ribbon Cable that is supplied with your unit.

1. Position the TRS-80 as illustrated (Figure 5, rear view). Lift the door covering the Expansion Card-Edge, and slide it slightly to the right, then lift it up and away from the TRS-80 (be careful not to break the little plastic tabs).

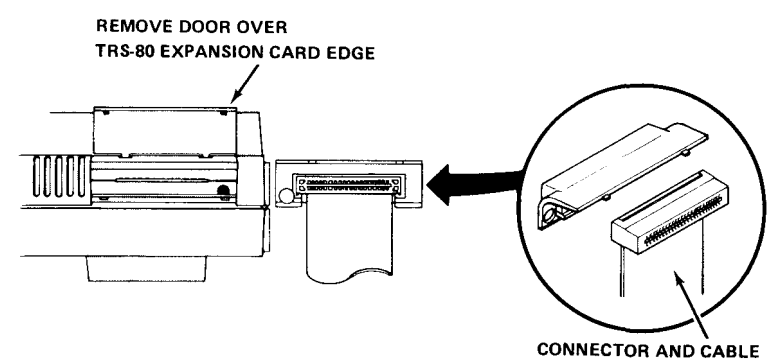

#### **Figure 5. Connection to the TRS-aO.**

- 2. Attach one end of the TRS80/Expansion Interface cable to the TRS-80 Card-Edge, with the cable exiting from the bottom of the connector.
- 3. Attach the curved TRS-80 connector hood to the keyboard case; the ribbon cable should feed out from the bottom of the hood (Figure 5).
- 4. Attach a flat hood onto the other end of the cable, with the cable exiting from the bottom of the hood (Figure 6).

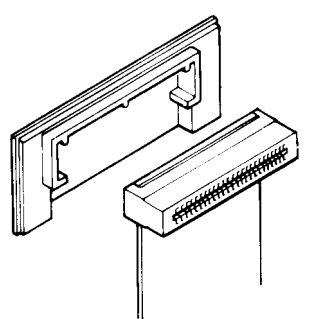

**Figure 6. Place hood over connector with cable exiting from bottom of hood.**

#### **SETTING UP**

5. Position the Expansion Interface behind the TRS-80 keyboard and place the Video Display on top of the Expansion Interface, taking care that the "feet" on the Display lock into the recesses on top of the Expansion Interface case (Figure 7).

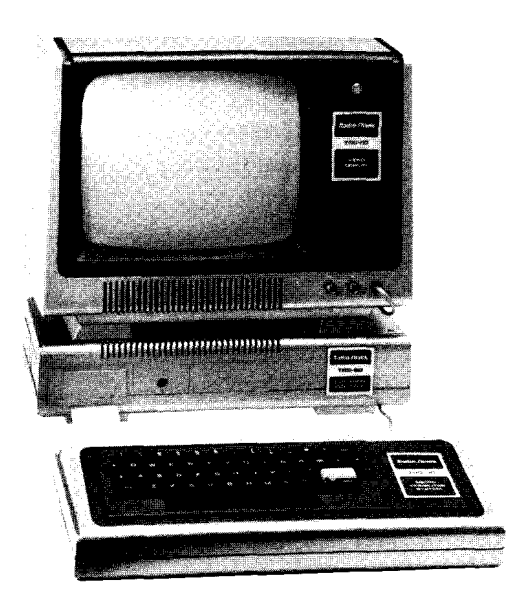

**Figure 7. Set up your TRS-80/Expansion Interface/Video Display system this way.**

# **Power-Up and Notes**

With the Expansion Interface connected to the TRS-80 Computer as explained in the last section, you are ready to tum on the components.

Note: If you are going to connect any peripherals, do it while the system is OFF (see Peripheral Connection). Never change the connections to the Expansion Interface or Computer while the Computer or Interface is ON.

- 1. Make all connections before you plug in the AC line cords.
- 2. Tum on the peripherals you are going to use.
- 3. Tum on the Expansion Interface, by pressing the power button into the case until it clicks into position. Use the rubber eraser on a pencil, or something similar. (In the on position, the button is recessed, so you won't tum the unit off accidentally.)
- 4. Tum on the TRS-80 Computer.

Note: If you do not have a Mini-Disk system connected, you must hold down the BREAK key while you tum on the Computer. If you do have a Mini-Disk system connected, follow the power-up sequence recommended in your Mini-Disk Operation Manual.

With some Line Printers, you must have the Printer **on** for TRSDOS to load and operate.

To tum the system off, reverse the power-up sequence. That is, turn the TRS-80 Computer off first, etc.

Caution: Tum off all peripheral equipment (Line Printer, etc.) before turning off the Expansion Interface.

#### **Notes on AC Power Sources**

Although your TRS-80 Micro-Computer system uses the latest in efficient, low-current electronic devices, it is important to avoid using household extension cords, multiple outlets or "cube-taps", etc. Place your TRS-80 system as close as possible to standard AC power outlets. Otherwise, line noise from the Mini-Disk, Line Printer, or other peripherals may be transmitted through a shared line cord to the Expansion Interface or TRS-80, causing loss of memory or spontaneous reset.

**If** you cannot connect each component in your system directly to an AC outlet, use a high-grade, heavy-duty extension cord or multiple outlet. These are available at your local Radio Shack store.

It's also a good idea to route your AC line cords away from any of the Input/Output cables (e.g., ribbon cable) in the system. This will reduce the possibility of line noise being picked up by the I/O cables.

# **Adding RAM to the Expansion Interface**

Connecting your "no RAM" unit (26-1140) will not affect the total amount of memory in your system.

Before adding RAM to your Expansion Interface, you must fill your TRS-80 with 16K RAM. Then, when you need more memory, you have it added to the Expansion Interface in blocks of 16K, for a total of up to 32K in the Interface, or a system total of up to 48K.

Preserve your Warranty  $-$  let Radio shack install and test all additional RAM in your Interface. The installation charge is included in the price of each additional 16K RAM kit (26-1101).

Here's a memory map showing the highest memory addresses in the various possible configurations:

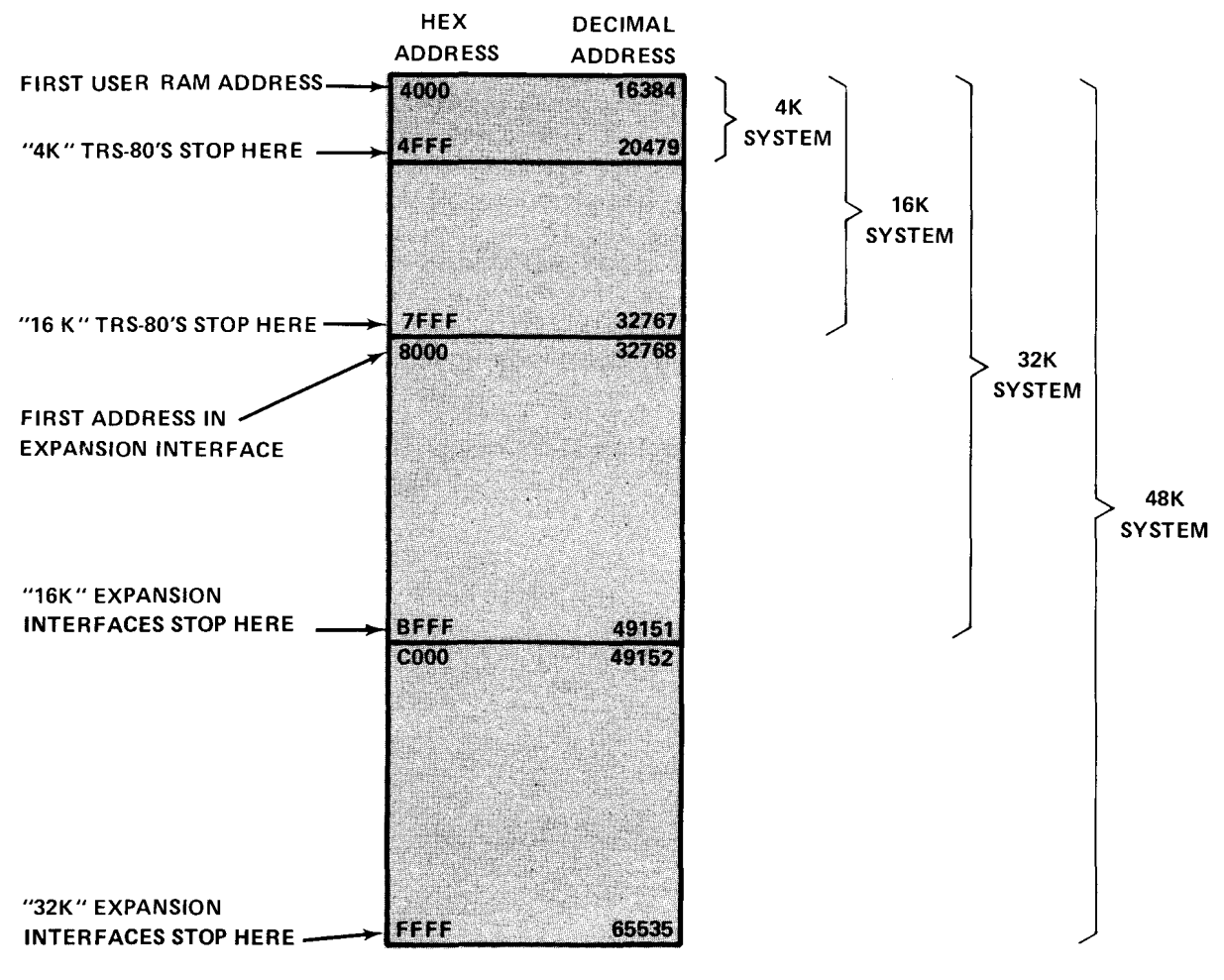

Figure 8. RAM addresses in the various TRS-80/Expansion Interface systems.

# **PERIPHERALS**

Refer to Figures 2, 3 and 4 while connecting any peripheral equipment.

## **Dual Cassettes**

By adding a second cassette recorder to your system, you'll be able to speed up your cassette input/output operations. For example, you can read a program or data from one recorder, edit the program or update the data, and write it out to the other recorder  $-$  no need to swap cassettes, rewind or reset Play and Record keys ... !

Note: If you have just one recorder, leave it connected directly to the CASSETTE jack on the TRS-80. There is no advantage in having a single recorder connected via the Expansion Interface.

- 1. Locate the Cassette Interface Cable. It has a single DIN plug at each end.
- 2. Plug one end into the TRS-80 CASSETTE jack, and the other end into the Cassette jack on the Expansion Interface (the DIN jack next to the power cables).
- 3. You have two Cassette Recorder cables  $-$  one came with your TRS-80, the other came with the Expansion Interface. Connect one of them to the Cassette 1 DIN jack, and the other to the Cassette 2 DIN jack.
- 4. Now connect the two sets of Cassette plugs to your two Recorders as follows:
	- A. Black plug to the EAR jack
	- B. Larger Gray plug to the AUX jack
	- C. Smaller Gray plug to the REM jack
- 5. The Recorder connected to the Cassette 1 jack is now Cassette Drive 1; the Recorder connected to Cassette 2 is now Cassette Drive 2.

Note: Depending on which Cassette recorder(s) you have, connection may vary. In general, use the same 3-plug arrangement you'd use in a single-recorder system.

#### **Dual Cassette Operation**

#### LEVEL II BASIC

To select a cassette drive with LEVEL II BASIC, use the following statements (see the LEVEL II BASIC Reference Manual for details):

*CLOAD#-l,filename* Loads a program from Cassette I Loads a program from Cassette 2 Note: *, filename* is optional – omit if you want to load the first program encountered on the tape.

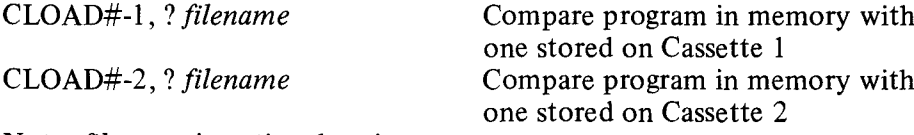

Note: *filename* is optional again.

PRINT#-l, *data* PRINT#-2, *data* Note: *data* is a standard Print list.

Write data to Cassette I Write data to Cassette 2

INPUT#-1, *variable* (s) Input data from Cassette 1<br>INPUT#-2, *variable* (s) Input data from Cassette 2 Input data from Cassette 2 Note: *variable (s)* is a standard Input list, and it must match the Print list that wrote the data.

In the SYSTEM mode, Cassette I is always selected.

#### Assembly Language

To select Cassette I for an assembly language I/O routine, store zero in hex address 37E4; To select Cassette 2, store I in hex 37E4. For more information, refer to the Instruction Manual for the TRS-80 Editor-Assembler, Catalog Number 26-2002.

# **Line Printer**

The Line Printer Card Edge provides a parallel data interface which is compatible with Radio Shack Line Printers. The connection cable and instructions will be supplied with the Line Printer.

#### **Use with Other Printers**

Certain other line printers can be connected to the Line Printer Card Edge. In general, the Printer must:

- 1. Be equipped with a female 34-pin connector to mate with the Expansion Interface card-edge.
- 2. Accept 7- or 8-bit ASCII data in parallel format.
- 3. Supply the Computer with the following status signal:
	- BUSY (low = not busy, okay to send. High = busy, do not send.

Note: The other Printer status signals are optional, as follows:

OUT OF PAPER  $-$  If the Printer does not provide this signal, simply ground this input to System Common (see Technical Information later on for pin location. Not necessary for Radio Shack Line Printers.

SELECT and  $FAULT - If$  the Printer does not supply these signals, external resistors in the Interface will automatically pull these inputs high, to allow normal output to the Printer.

See Technical **Information** later on for details of signals present at the Line Printer Card Edge.

#### **Line Printer Output**

#### LEVEL II BASIC

There are two statements for output to the Line Printer, LPRINT and LUST. See the LEVEL II BASIC Reference Manual for details.

Note: If you don't have a line printer connected, LPRINT and LUST will cause your Computer to lock up, requiring you to Reset it. (Hold down BREAK while you press Reset.) Resetting the Computer with the Expansion Interface connected will cause you to lose any BASIC program in memory.

#### Assembly Language

Hex address 37E8 is memory mapped to the Line Printer Card-Edge and serves as an input/output port.

Before sending a byte to this port, check enabled status bits:

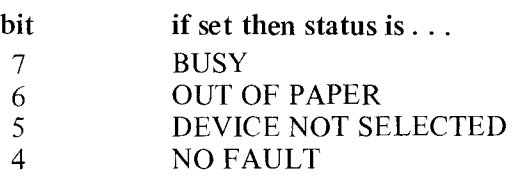

Note: Check your Line Printer Manual to see which status bits are used.

When the Printer is READY, store the byte (an ASCII code for the desired character) in hex address 37E8.

For example, if the ASCII coded character is stored in register C:

```
SUBROUTINE TO OUTPUT
         A BYTE TO A LINE PRINTER
         ÷
         LOAD ASCII-CODED CHARACTER
           INTO C-REGISTER, THEN CALL
         \ddot{ }PRTDVR
         \mathbf{r}÷
PRTDVR LD
              A, (37E8H)
                             CHK STATUS
         BIT
7,A
                            BUSY BIT SET?
         JP
              NZ ,PRTDVR
                            \ddot{r}LOOP WHILE BUSY
         LD
              A,C
                             \mathbf{r}GET CHARACTER
         LD
              (37E8H) ,A
                             SEND IT TO LP
         RET
                               RETURN
                             \ddot{\phantom{a}}
```
# **Mini Disk(s)**

Connect one 26-1160 Mini Disk Drive and up to three additional 26-1161 Mini Disk Drives, as explained in the Mini-Disk Operation Manual. The connection cable is supplied with 26-1160.

Attach one of the flat connector hoods to the Mini-Disk connector before attaching it to the Expansion Interface Card Edge. The ribbon cable should exit from the bottom of the hood.

## **Bus Compatible Devices**

This card-edge provides required signals for additional Radio Shack peripherals. Any device that connects directly to the TRS-80 can also be connected here, with the exception of the Screen **Printer** (Catalog Number 26-1151). By using this Card-Edge, you don't tie up the entire TRS-80 Interface with a single device.

For example, you can connect the Radio Shack Voice Synthesizer (Catalog Number 26-1180) to the Expansion Interface via this Card-Edge.

# **Expansion Board**

The Expansion Interface contains a special Expansion Board Compartment to allow installation of another optional printed circuit board to expand your system's capabilities.

For example, you can have the Radio Shack RS-232C Serial Interface (Catalog Number 26-1145) installed in this compartment. This will enable your TRS-80 to communicate with another RS-232C device (Telephone Interface, Serial Line Printer, etc.).

If you have enough experience in digital electronics, you might even design your own circuit and install it in this compartment.

When you have such a board installed, you can access it via the Expansion Board Card-Edge.

#### **Expansion Board Installation**

To expose the Expansion Compartment, remove the four phillipshead screws from the Cover and lift it off (Figure 9). Notice the connector inside the compartment; this will connect to your add-on board.

Figure 10 gives the required dimensions for a do-it-yourself board to fit in the Expansion Compartment and connect to the Expansion Connector.

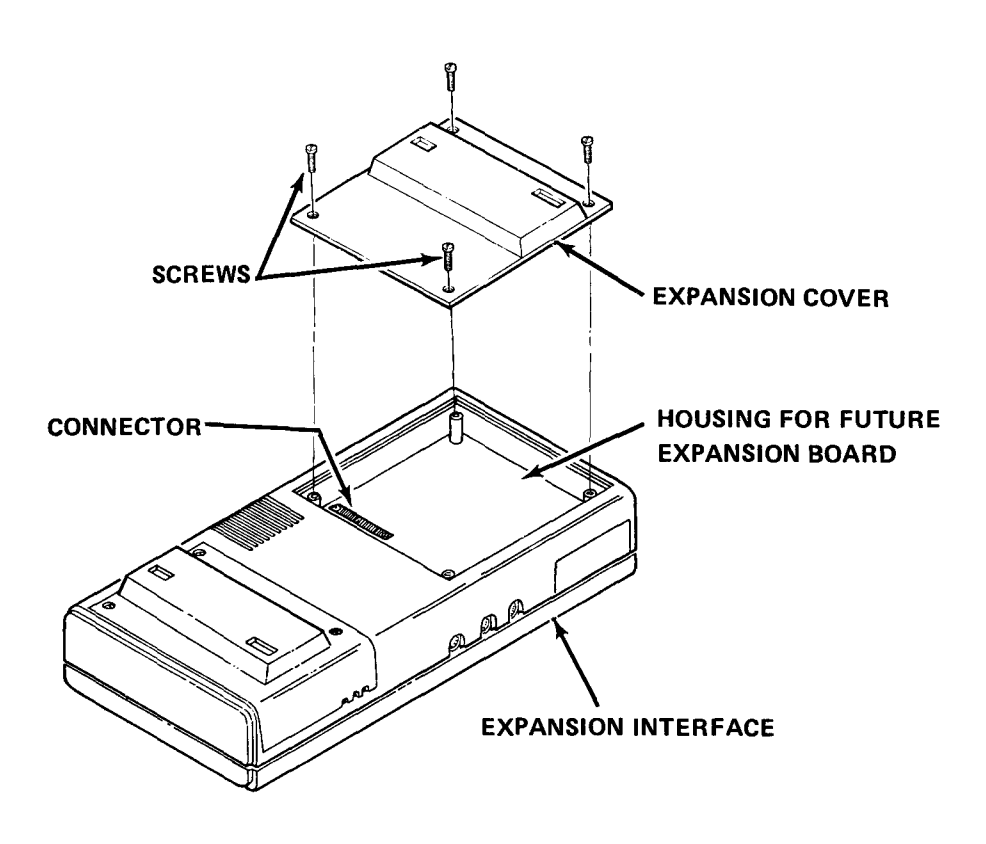

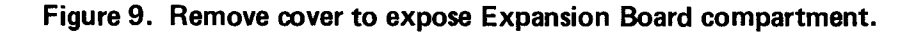

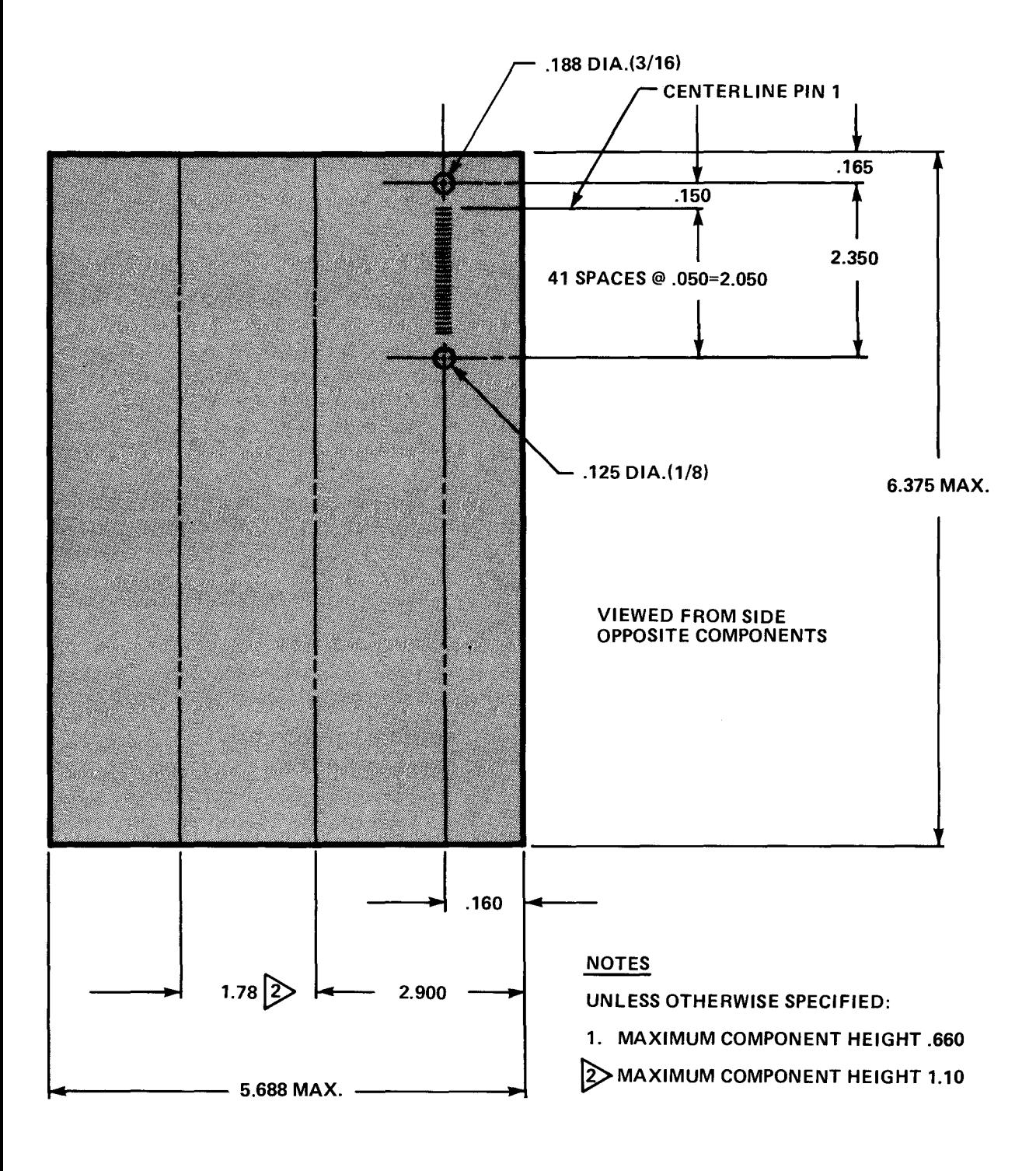

Figure 10. Expansion Board required dimensions.

# **TECHNICAL INFORMATION**

# **25 mS Heartbeat Interrupt**

A clock circuit in the Expansion Interface provides an Interrupt to the Z-80, 40 times each second. When such an Interrupt is received, the Z-80 gets instructions from ROM telling it to go to a specific RAM address for further instructions. Normally, these "further instructions" simply tell the Z-80 to return from the interrupt sequence and continue where it left off.

If you have enough experience with the Z-80 Instruction Set (and with assembly-language programming in general), you can link up an Interrupt Service Routine which accomplishes some simple foreground task before it returns control to the interrupted program.

For example, you can set up a real-time clock which keeps time regardless of what the current program is  $-$  BASIC command mode, BASIC program execution, machine-language routine, etc. Here's how it's done:

- 1. Write an Interrupt Service Routine to
	- a. Disable Interrupts
	- b. Read FDC status register 37ECH to clear it
	- c. Read Interrupt Status in 37E0H
	- d. Increment the software clock counter
	- e. Read from 37E0H again to reset Interrupt Latch
	- f. Enable Interrupts
	- g. Return to interrupted program
- 2. Disable Interrupts
- 3. Replace the Interrupt Default link at  $4012H 4014H$  with a jump to your Service Routine
- 4. Enable Interrupts to turn on the clock

Here's a BASIC program which POKES the necessary code into addresses  $32680 - 32767$ . Note: Before using this program, reset your TRS-80 and answer MEMORY SIZE with the number 32679. Note: This program is for LEVEL II only. Don't try to use it with DISK BASIC (use the TRSDOS clock instead!).

 REM •.• PROGRAM TO LOAD CLOCK CODE INTO RAM 100 FOR 1% = 1 TO 88<br>110 READ D%: POKE READ D%: POKE 32679+1%, D% NEXT POKE 16526, 168 'LSB OF ISR START ADDRESS POKE 16527, 127 'MSB OF ISR START ADDRESS DATA 243, 205, 127, 10, 175, 181, 40, 14 DATA 237, 86, 62, 195, 50, 18, 64, 33 DATA 193, 127,34, 19,64,251, 195, <sup>154</sup> DATA 10, 229, 245, 58, 224, 55, 203, 119 DATA 32, 49, 203, 127, 40, 38, 33, 94 DATA 64, 52, 126, 254, 40, 56, 29, 175 DATA 119, 35, 52, 126, 254, 60, 56, 20 DATA 175, 119, 35, 52, 126, 254, 60, 56 DATA 11, 175, 119, 35, 52, 126, 254, 24 DATA 56, 2, 175, 119, 58, 224, 55, 241 DATA 225, 251, 201, 58, 236, 55, 24, 244 After you have run the preceding program, run the following program to execute the code, turn on and use the real-time clock. 'INITIALIZE CLOCK CX = USR(O) 'MAKE SURE CLOCK IS OFF POKE 16478, 0 'SET TICKER TO ZERO 40 INPUT "ENTER THE TIME (HR, MIN, SEC)"; CH%, CM%, CS% POKE 16481,CH%: POKE 16480, CM%: POKE 16479, CS% CX = USR $(1)$  'TURN ON CLOCK 'YOUR PROGRAM GOES HERE 'WHEN YOU WANT THE TIME, INSERT "GOSUB 10000" 120 'TIME WILL BE RETURNED IN CT\$. FOR EXAMPLE--<br>130 GOSUB 10000 GOSUB 10000 PRINT@56, CT\$ GOTO 130 'READ THE CLOCK AND FORM CT\$ CH%=PEEK(16481): CM%=PEEK(16480): CS%=PEEK(16479) CC\$=STR\$(CH%): GOSUB 10100: CH\$=CC\$ '2-DIGIT HOUR CC\$=STR\$(CM%): GOSUB 10100: CM\$=CC\$ '2-DIGIT MINUTES CC\$=STR\$(CS%): GOSUB 10100: CS\$=CC\$ '2-DIGIT SECONDS CT\$=CH\$+":"+CM\$+":"+CS\$ RETURN 'TO MAIN PROGRAM WITH CT\$ 'MAKE INTO 2-DIGIT STRING 10110 IF LEN(CC\$)=3 THEN  $CC\$ =RIGHT\$(CC\$,2): RETURN 'W/STRING CC\$="0"+RIGHT\$(CC\$,1): RETURN 'WITH 2-DIGIT STRING Note: To turn off the clock, execute the statement,  $CX = USR(0)$ . BE SURE TO TURN OFF THE CLOCK before performing

any cassette input/output.

Assembly-language programmers can use the following listing to relocate the real-time clock code.

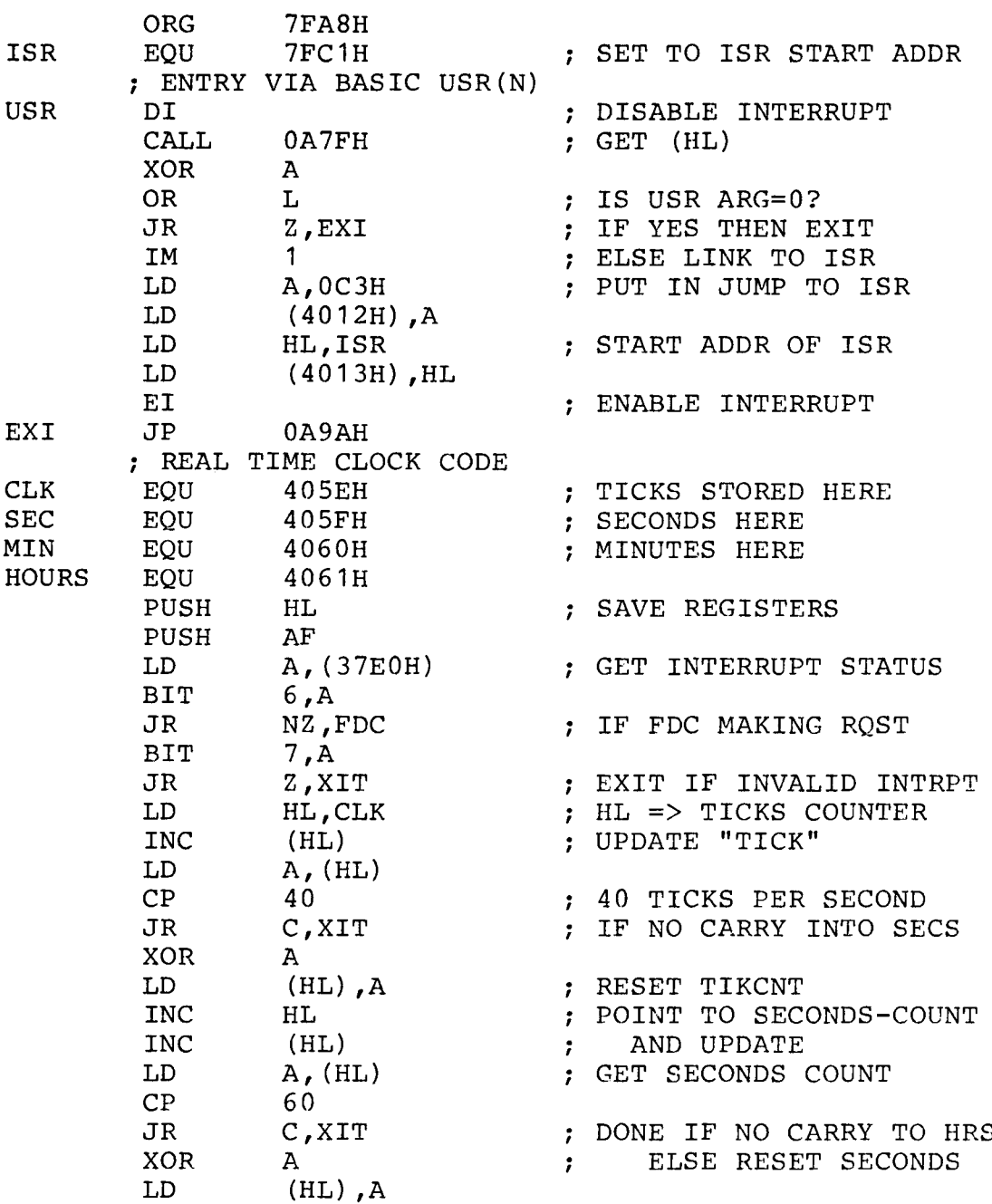

#### **TECHNICAL INFORMATION**

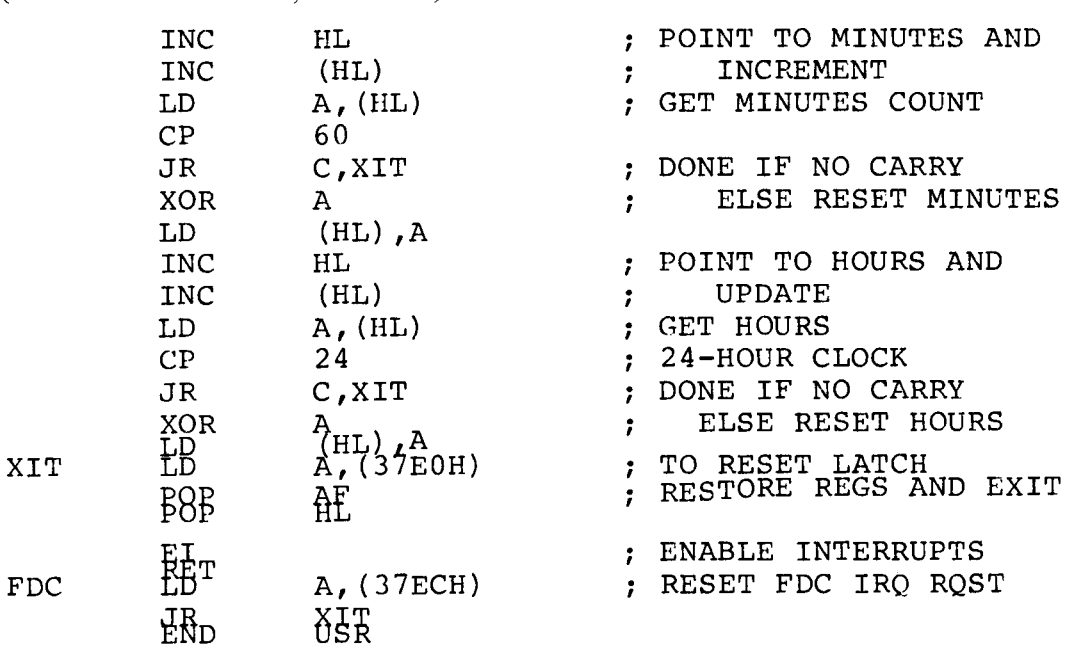

(Real-Time Clock Code, continued)

# **Floppy Disk Controller IC**

The Floppy Disk Controller (FDC) in the Expansion Interface directly controls the drive motors; track stepping and direction; write gating and data. It also inputs information on the diskette index position, track zero occurrence, write protection and  $data/clocking$ all at the Mini Disk Card-Edge on the Expansion Interface. The FDC registers (CMD/STATUS, TRACK, SECTOR, DATA) are located at TRS-80 memory addresses 37ECH, 37EDH, 37EEH and 37EFH, respectively.

Drive selection is through Z47. Only one drive is selected at a time. A time-out timer circuit  $(233)$  is activated/reactivated each time a drive is selected/reselected, thereby protecting the disk drives in the instance of program "crashes", as the drives are not designed for continuous motor-on use. After two or three seconds, the MOTOR ON line (15, pin 16) will deactivate (go high) unless Z33 is retriggered by a drive selection/reselection. Pin 6 of gate Z46 provides a signal to the FDC (pins 23 and 32) when a head load has been commanded (FDC status  $=$  READY).

TRSDOS programming takes into account that the Disk drive motor requires one second to come up to operating speed, and that head loading takes 80 milliseconds to stabilize. At the end of an FDC operation, an interrupt is generated (pin 39 of FDC goes high) which, through gate Z34 (pins 11 and 10), sets Z28, pin 9. This interrupt request is terminated by reading the FDC status register (address  $37ECH$ ) – which makes pin 39 of the FDC go low – then reading from 37E0H, which resets pin 9 of Z28.

Because of the complexity of floppy disk operation, Radio Shack does not encourage customers to bypass the TRS-80 Disk Operating System for disk I/O, nor can we answer customer questions in this area. Customers who are intent on such applications should start by reading these publications:

- Shugart SA400 OEM and Service Manuals
- Western Digital FD1771B-01 Data Sheet

### **Address Decoding Scheme**

The Address Decoder logic consists of Z43, Z40, Z39 and one inverter from Z32.

Z40 is a dual 2-line to 4-line demultiplexer. One half of this package selects 16K increments of RAM. The input signals to this section are MRAS\*, Al4 and AIS. MRAS\* serves as a valid memory address signal; a logical  $\emptyset$  indicates that the addresses have stabilized. Table 1 summarizes the I/O combinations.

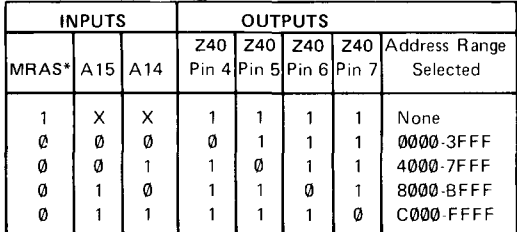

Note: In the Table,  $X = Don't care$ .

#### **Table 1.**

Pins 6 and 7 select the 32K and 48K rows of dynamic RAM, respectively. Pin 4 is looped back to the second half of Z40. There, it is combined with the output of NAND gate Z43 to give a logical  $\emptyset$  on Pin 12 when A11, A14, A15 and MRAS\* are logical  $\emptyset$  and A5, A6, A7, A8, A9, A10, A12 and A13 are logical 1. Pin 12 is logical 1 at all other times. Pin S is not used. It is shown in Table 1 only for continuity of the I/O combinations.

The signal from Pin 12 of Z40 is combined with A2, A3, WR\* and inverted RD\* to produce the signals shown in Table 2.

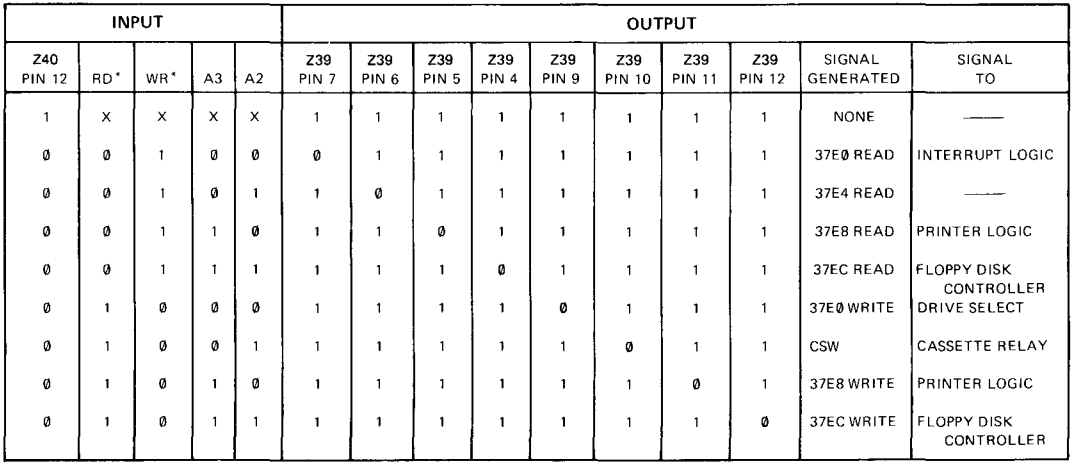

**NOTE:** X = Don't Care

**Table 2.**

# **Cassette Jack Signals**

These jacks allow connection and control of a pair of Cassette Recorders via the Expansion Interface. The pinouts for the three jacks are the same.

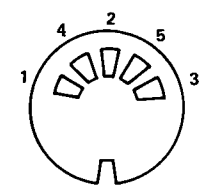

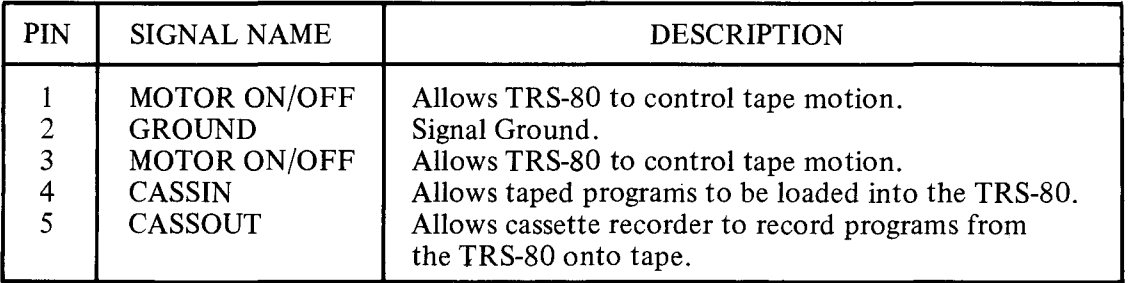

Table 3. Cassette jack signals.

Z-80 port 255 is used for cassette control and I/O, as follows:

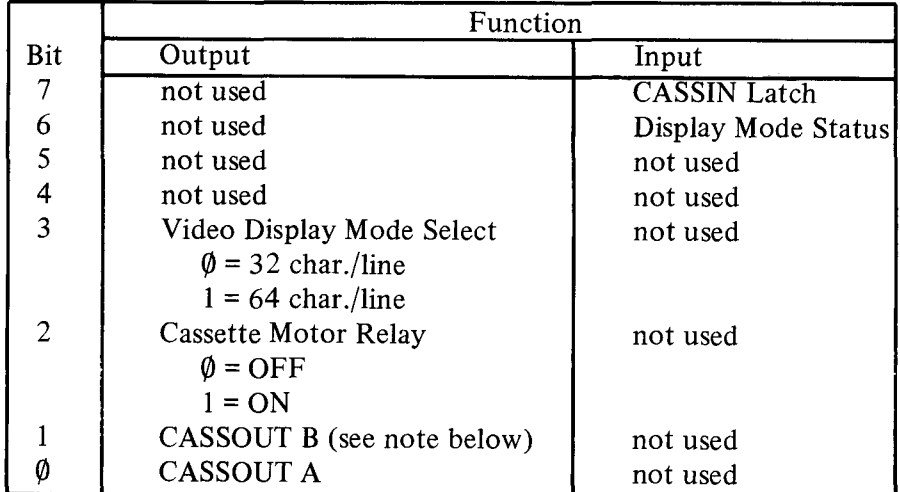

Table 4. Z-80 I/O port 255 signals.

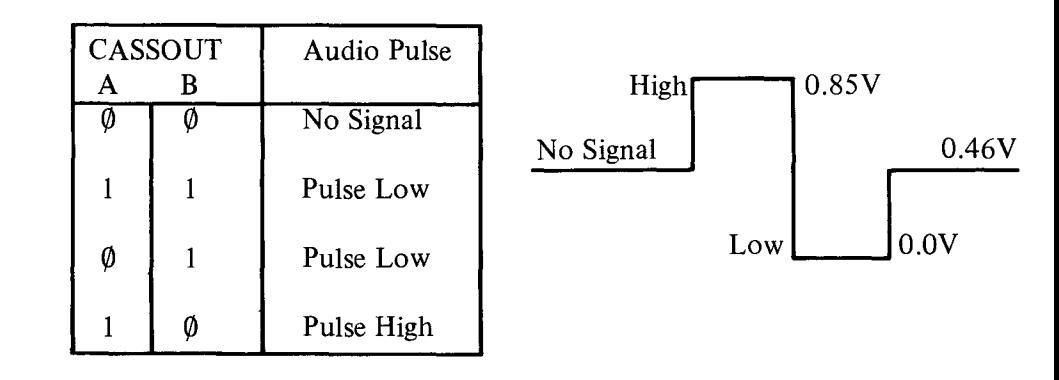

Note: CASSOUT A and B are both used to produce the cassette audio signal, as follows:

**Table 5. How CASSOUT A and B produce the three-state cassette audio (High, Low, No Signal).**

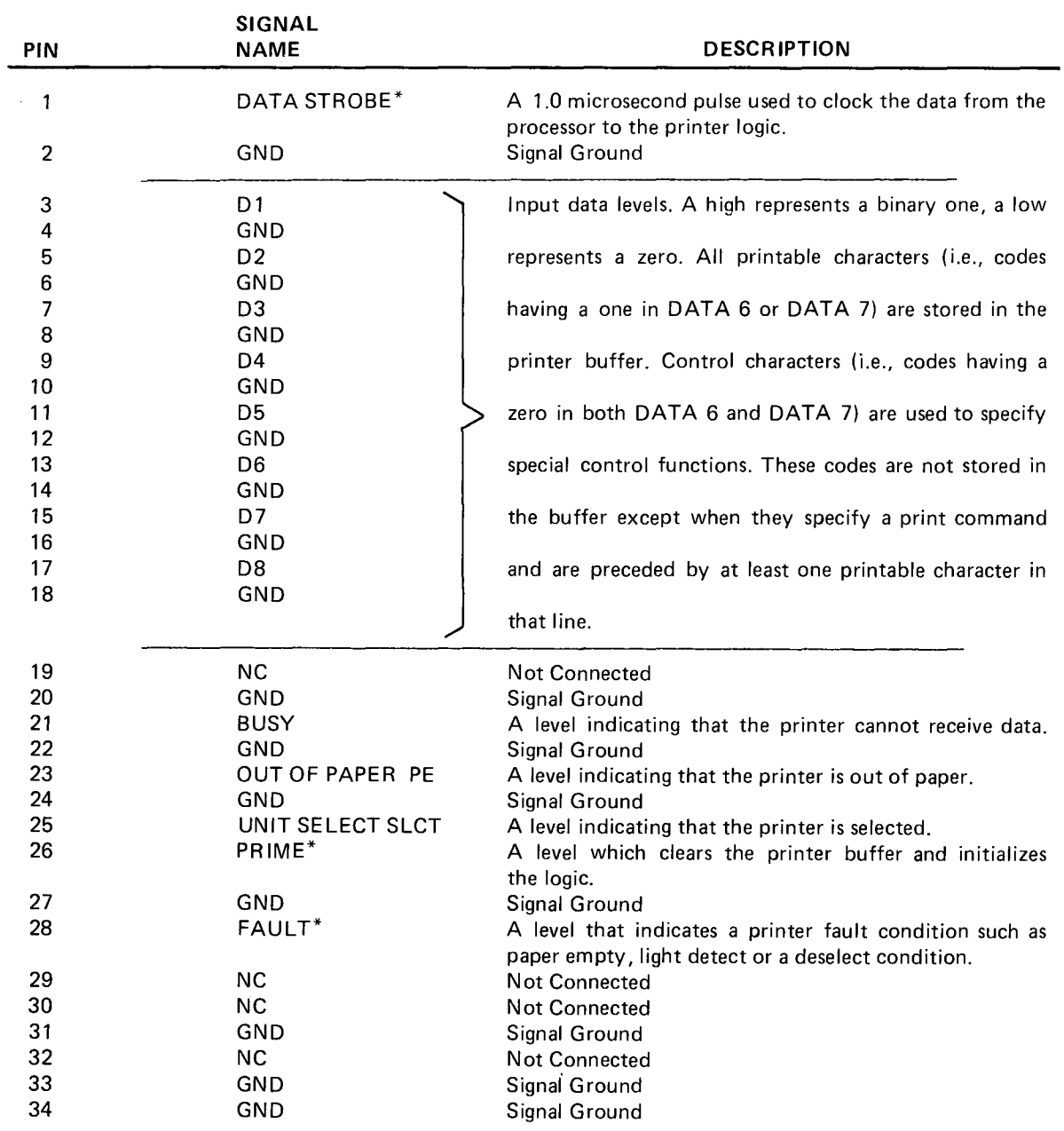

# **Line Printer Card-Edge Signals**

NOTE: All GND signals are common.

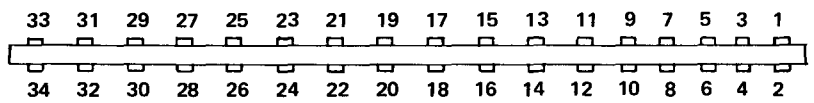

# **Mini Disk Card-Edge Signals**

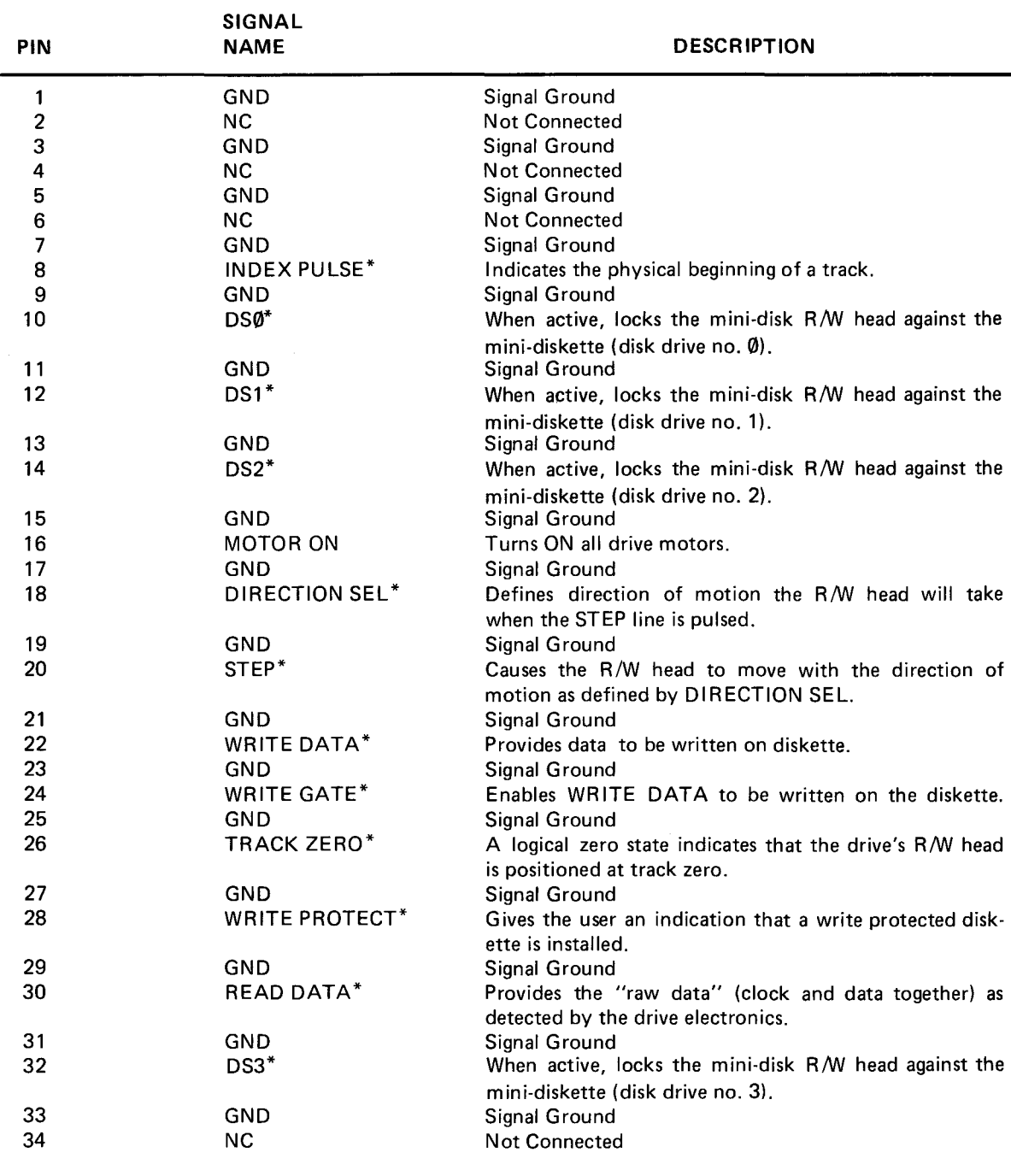

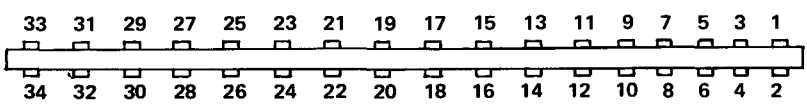

# **Bus Card-Edge Signals**

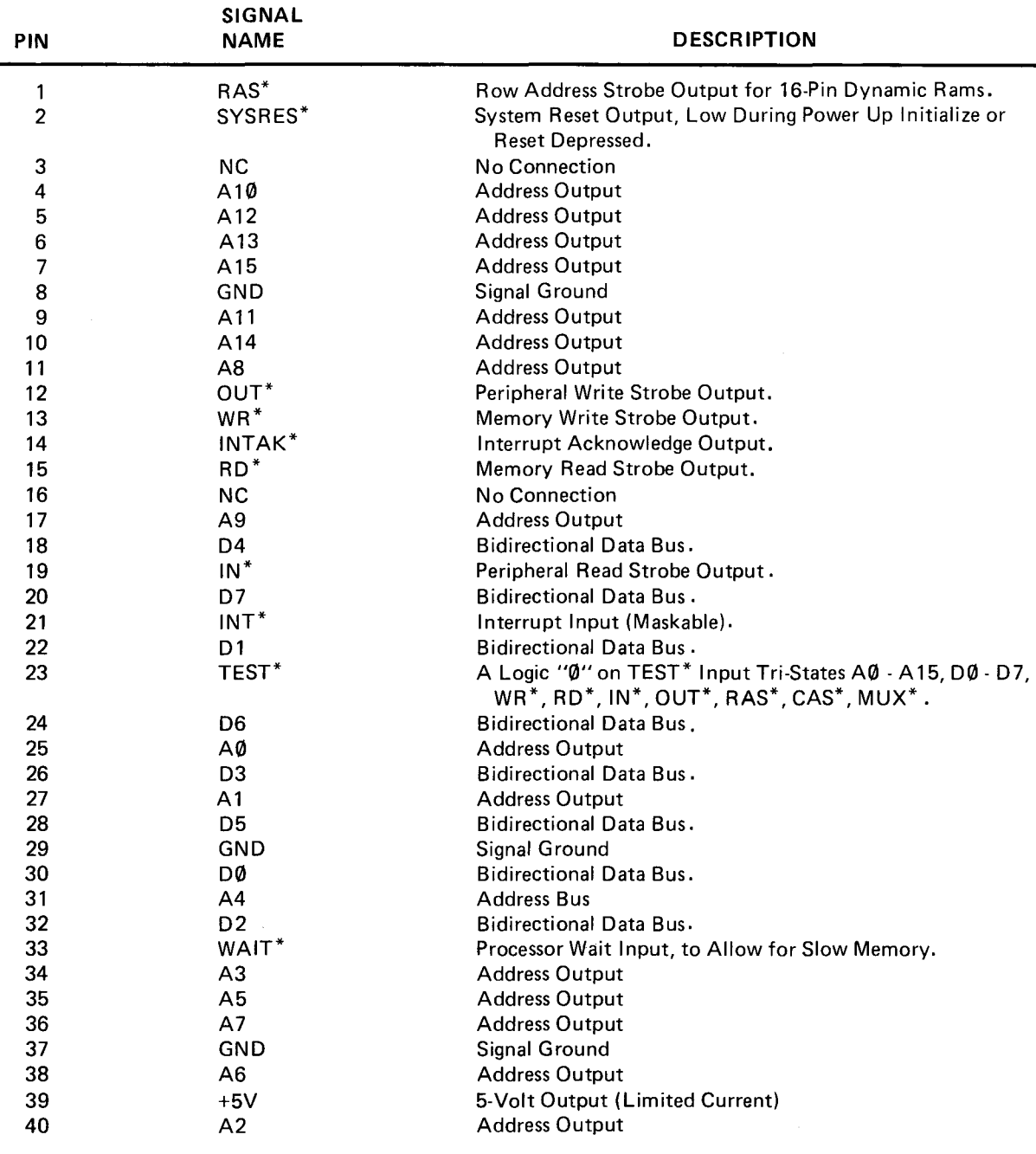

This card edge duplicates the card edge on the TRS-80 Computer.

#### NOTE: \* means Negative (Logical "0") True Input or Output.

1 3 5 7 9 11 13 15 17 19 21 23 25 27 29 31 33 35 37 39 '222 <sup>2</sup> <sup>2</sup> <sup>2</sup> <sup>2</sup> ;:; ::; <sup>g</sup> ::; ;:; *z* ::; *z z z* ::; ;:; 2: 2 4 6 8 10 12 14 16 18 20 22 24 26 28 30 32 34 36 38 40

# **Expansion Board Card-Edge Signals**

If you install an expansion board in the Expansion Compartment, this Card-Edge will give you easy access to the added board. For example, with the Radio Shack RS-232C Serial Interface installed, you will connect your external RS-232C equipment to this Card-Edge.

The Card-Edge is connected to the Connector inside the Expansion Compartment, and also to certain TRS-80 signals:

TRS-80 Data Lines ( $D\emptyset - D7$ ); some of the TRS-80 Address Lines  $(A\emptyset - A2)$ ; the I/O strobes (IN\* and OUT\*); the reset line SYSRES\*; +5 volts; ground; the interrupt line INT\* and a decoded signal called E8\*. E8\* goes to a logical " $\hat{\phi}$ " when A3, A5, A6 and A7 are logical \* "1" and A4 is logical " $\varnothing$ ".

The Card-Edge itself is not connected to any of the TRS-80 signals. Your Expansion Board must supply any signals your external equipment will require. See the Schematic Diagram for further details.

The following table shows the Card-Edge pinouts with the optional RS-232C Interface board installed.

#### \*SIGNAL NAME PIN **DESCRIPTION** 1 GND Signal Ground 2 NC 3 GND Signal Ground 4 NC Signal Ground 5 GND NC 6 7 **GND** Signal Ground 8 NC 9 GND Signal Ground Internal Expansion Connector - Pin 16 (not used). 10  $---$ Signal Ground 11 GND Internal Expansion Connector - Pin 15 (not used). 12  $-$ Signal Ground 13 GND Internal Expansion Connector - Pin 14 (not used). 14 GND Signal Ground 15 PGND Protective Ground 16 Signal Ground 17 GND Transmit Data - Signals on this Circuit are sent to remote 18 TD Equipment. 19 GND Signal Ground **SGND** Signal Ground from Data Communications Equipment. 20 GND Signal Ground 21 Signals on this Circuit are received from Data Communi-RD 22 cations (remote) Equipment. 23 GND Signal Ground 24 Internal Expansion Connector - Pin 9 (not used). 25 GND Signal Ground Internal Expansion Connector - Pin 8 (not used). 26 27 SIG GND Internal Expansion Connector - Pin 7 (not used). 28 29 GND Signal Ground 30 Carrier Detect (Received Line Signal Detector) indicates CD that the Data Set is receiving a character from a remote Data Set via the Communications Channel. 31 GND Signal Ground The Clear to Send signal is generated by the Data Com-32 CTS munications Equipment. It indicates whether or not the Data Set (modem) is ready to transmit Data. 33 GND Signal Ground 34 DTR The Data Terminal Ready signal to the Data Communications Equipment controls switching of Data Communications Equipment to the Communications Channel. 35 GND Signal Ground 36 RTS The Request to Send signal to the Data Communications Equipment controls direction of Data Transmission by the Data Communications Equipment. 37 GND Signal Ground 38 RI The Ring Indicator signal from the Data Communications Equipment means that the Data Set is being polled and that the polling service wants to communicate. 39 GND Signal Ground 40 DSR Data Set Ready indicates the status of the local Data Set.

#### **Expansion Board Card-Edge Signals (RS-232C Installed)**

\* Signal Names used in this chart are those related to Radio Shack's RS-232-C Interface.

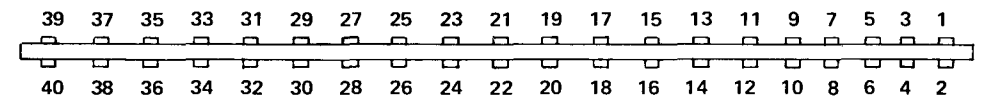

# **Schematic Diagrams Control Logic**

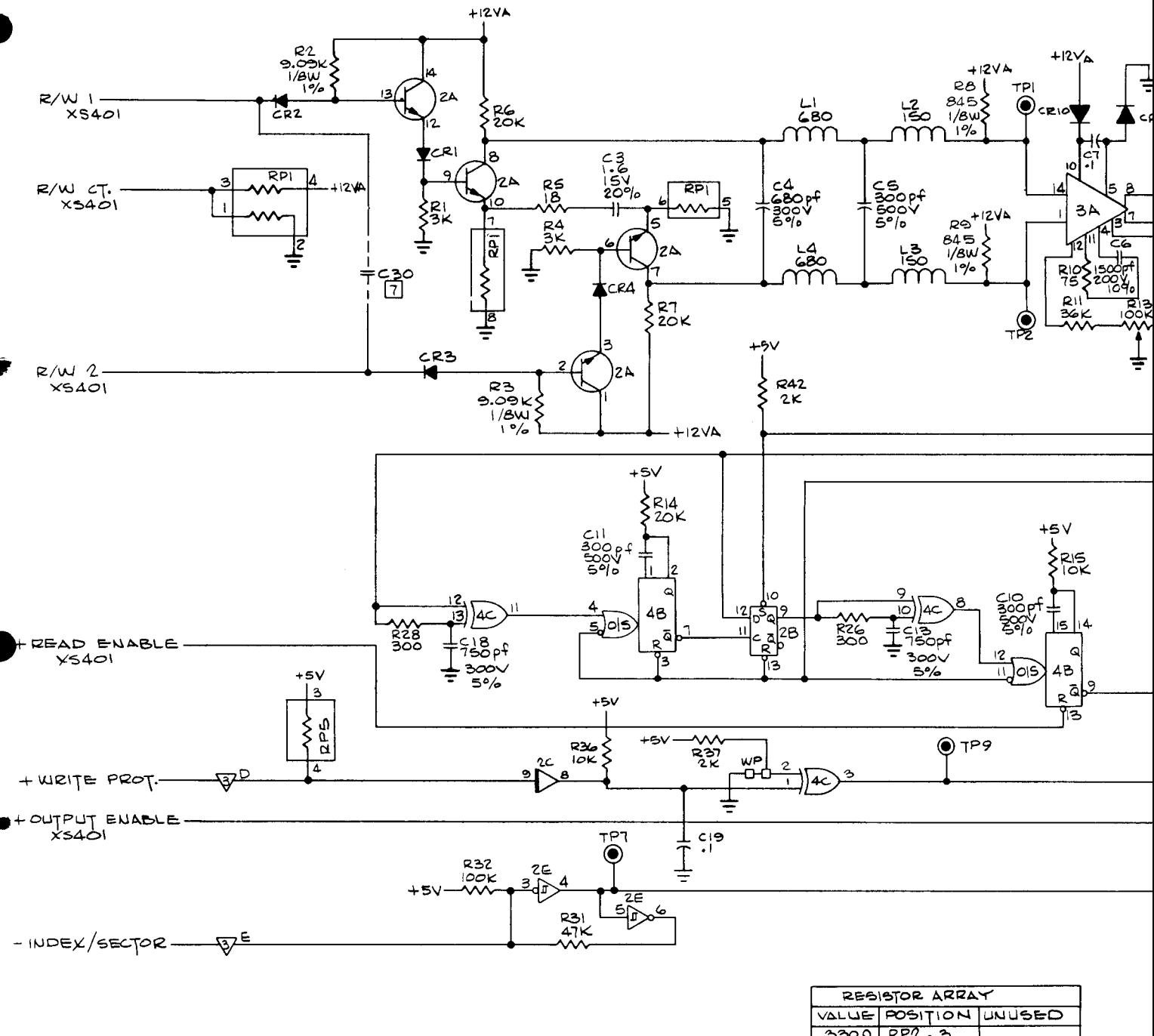

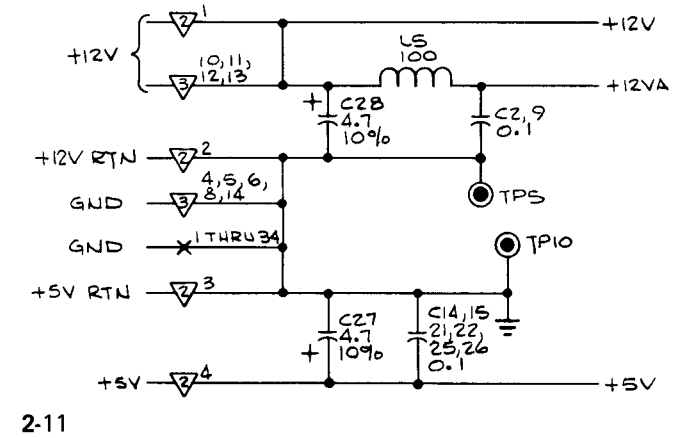

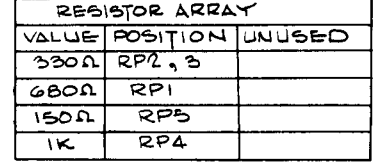

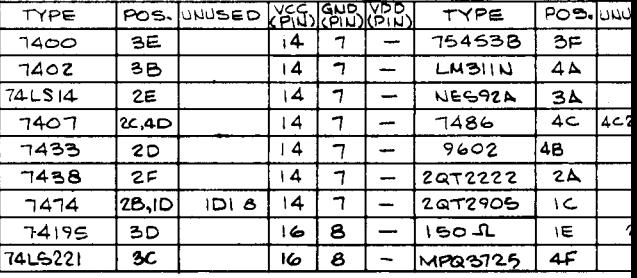

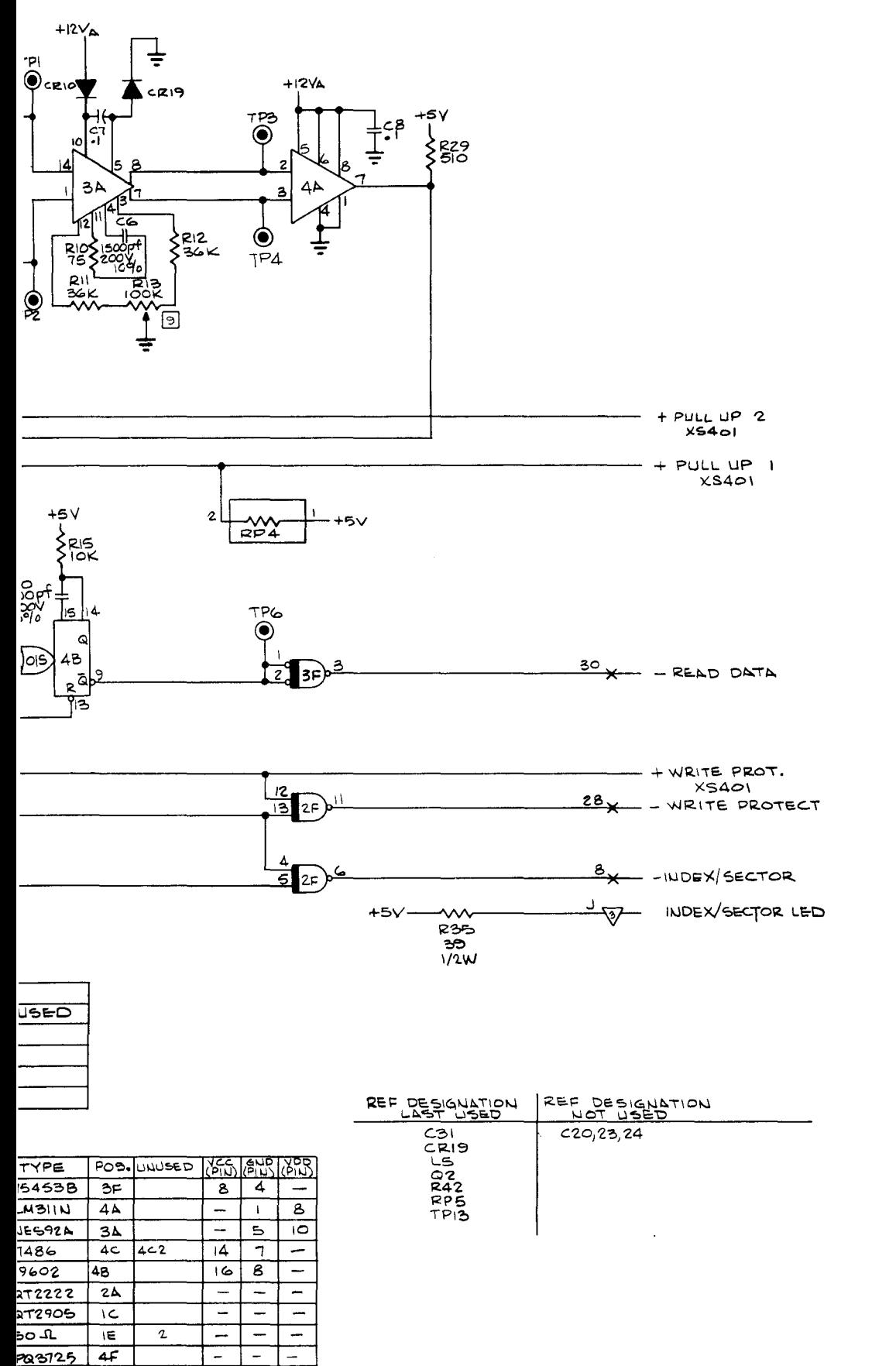

NOTES: UNLESS OTHERWISE SPECIFIED,

- 1. ALL CAPACITORS ARE IN MCRO-<br>FARADS, SOV, +80, -20%.<br>2. ALL DIODES ARE IN4148.
- 
- ALL INDUCTORS ARE IN MICRO-3.
- ALL RESISTORS ARE IN OHMS, Δ.
- S. DO INDICATES SHUNT SELECTABLE
- G. \*INDICATES JI, 57 INDICATES J2, A INDICATES SO, A INDICATES JA
- 7 COMPONENT NOT INSTALLED.
- PIN 4 OF ID IS GROUND.  $\mathbf{a}$
- 9 RIS VALUE MAY BE SOK.

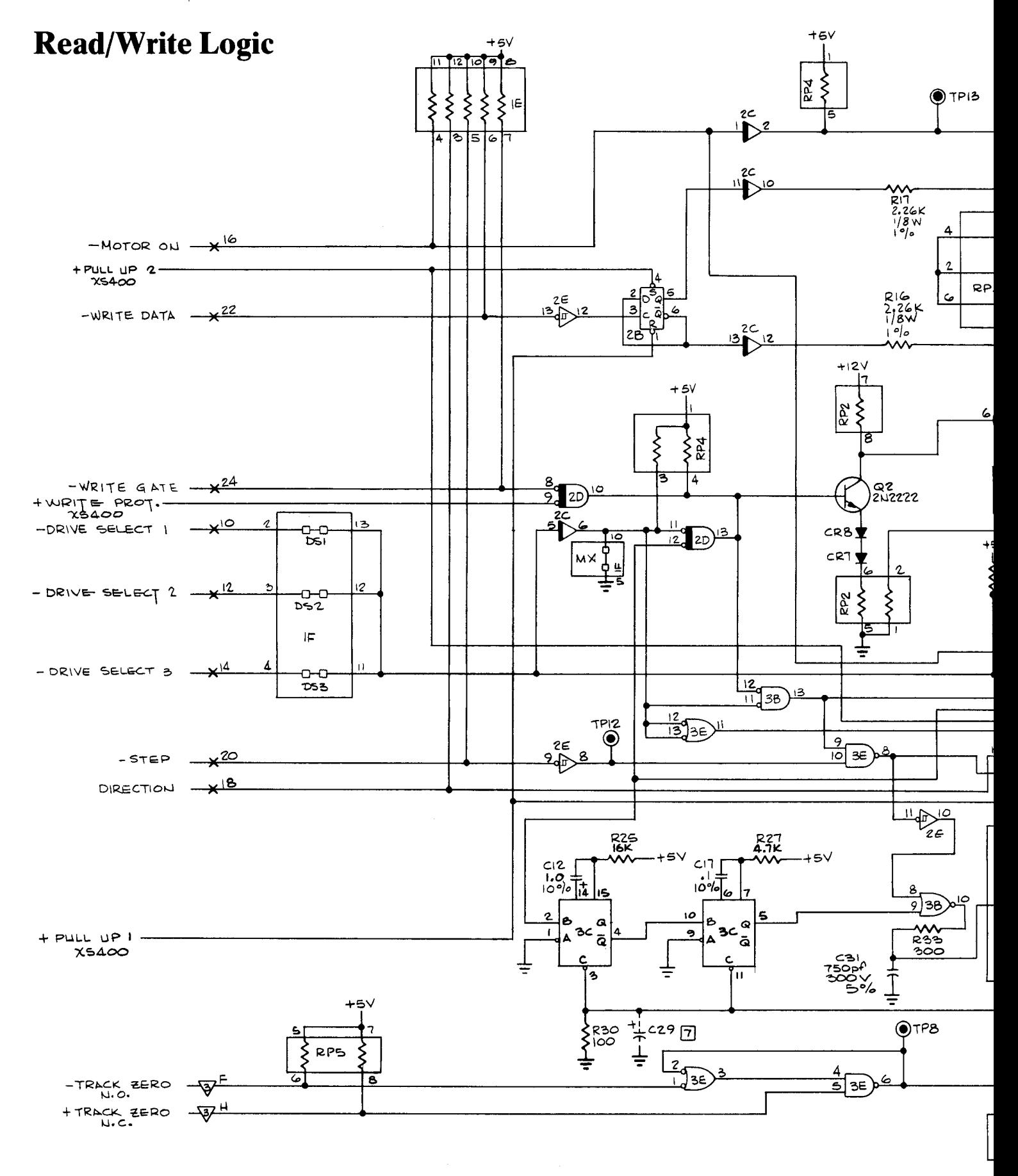

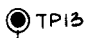

 $+5V$ 

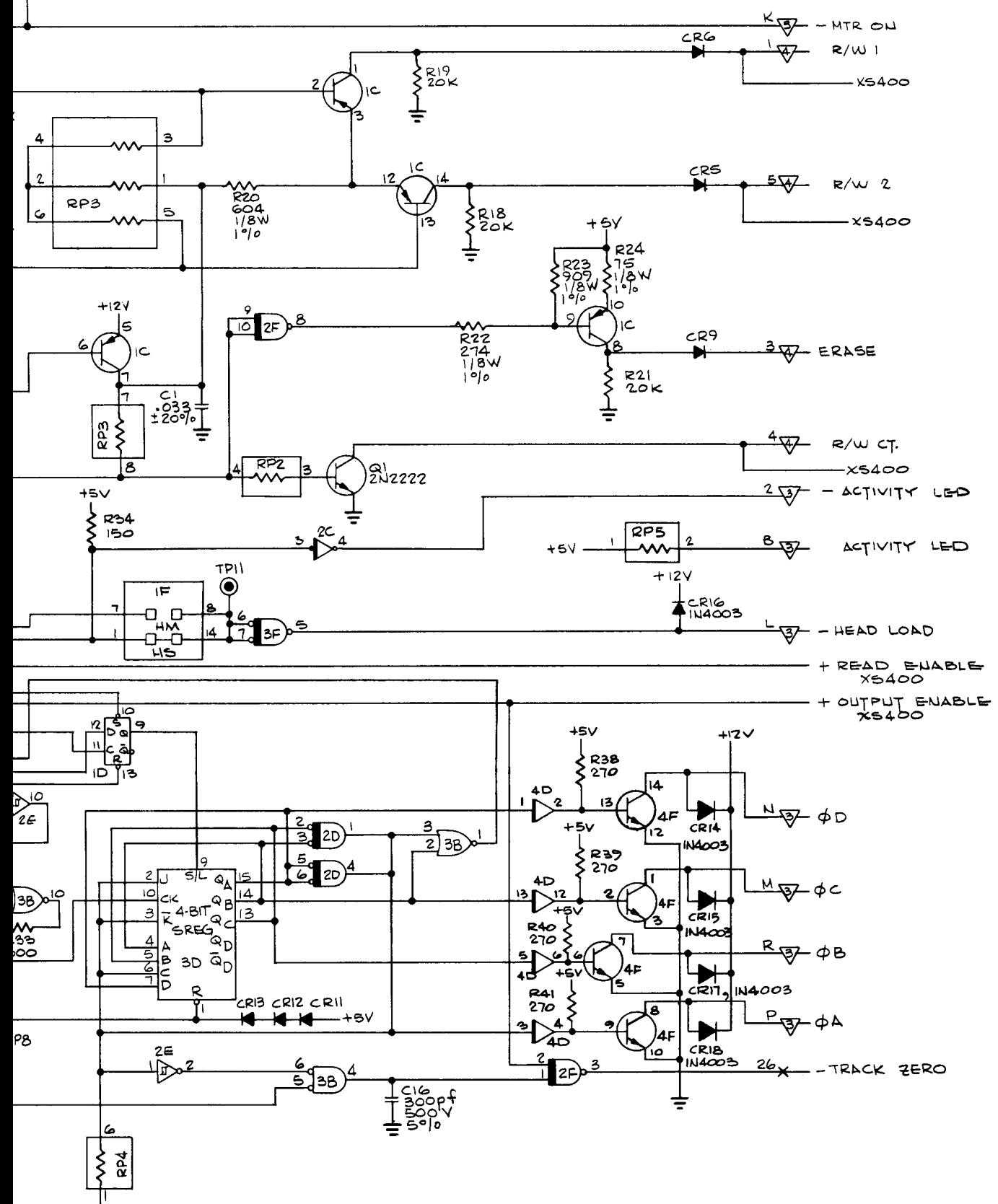

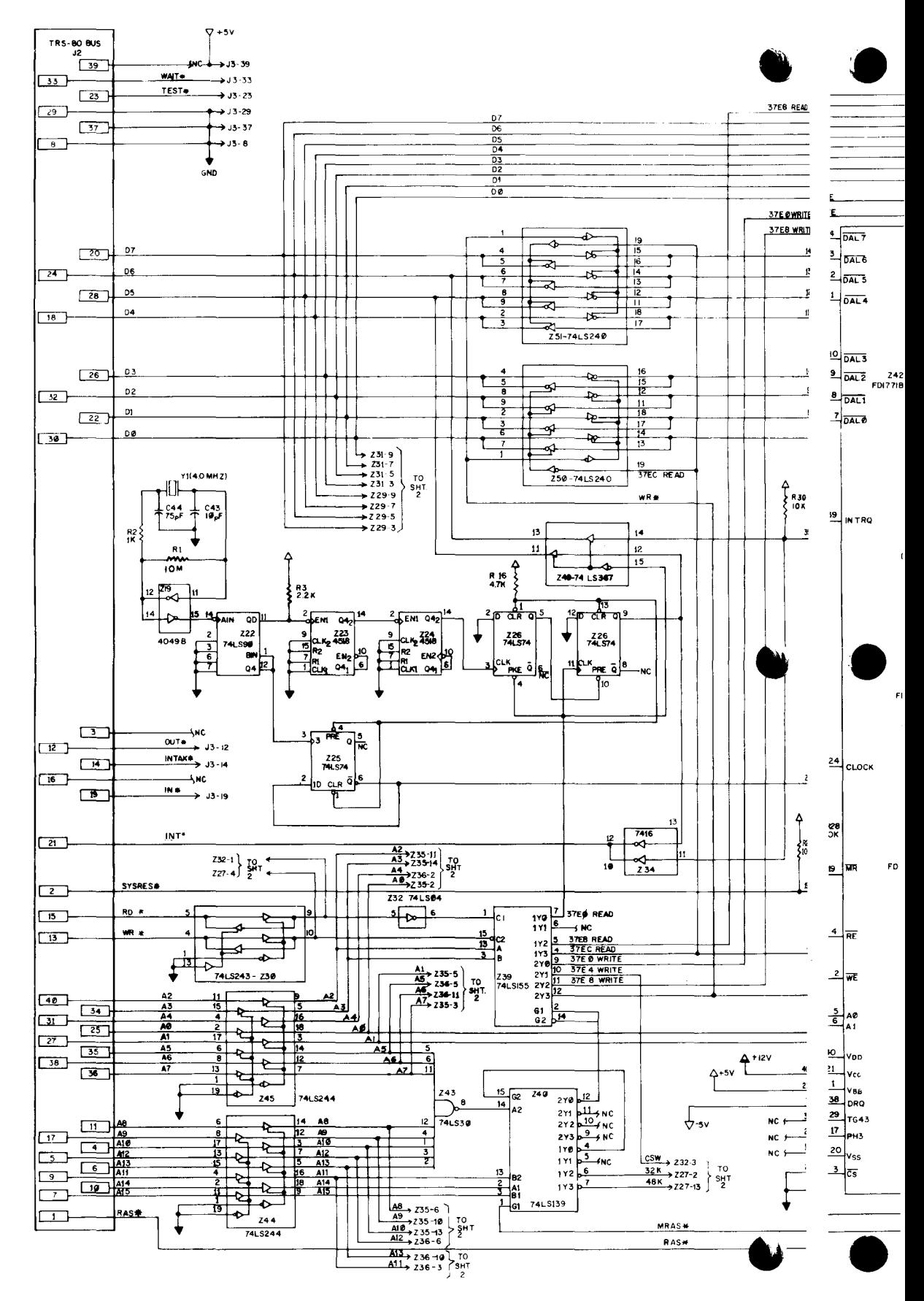

Figure 13. Expansion Interface schematic diagram (sheet 1)

# **Schematic Diagrams**

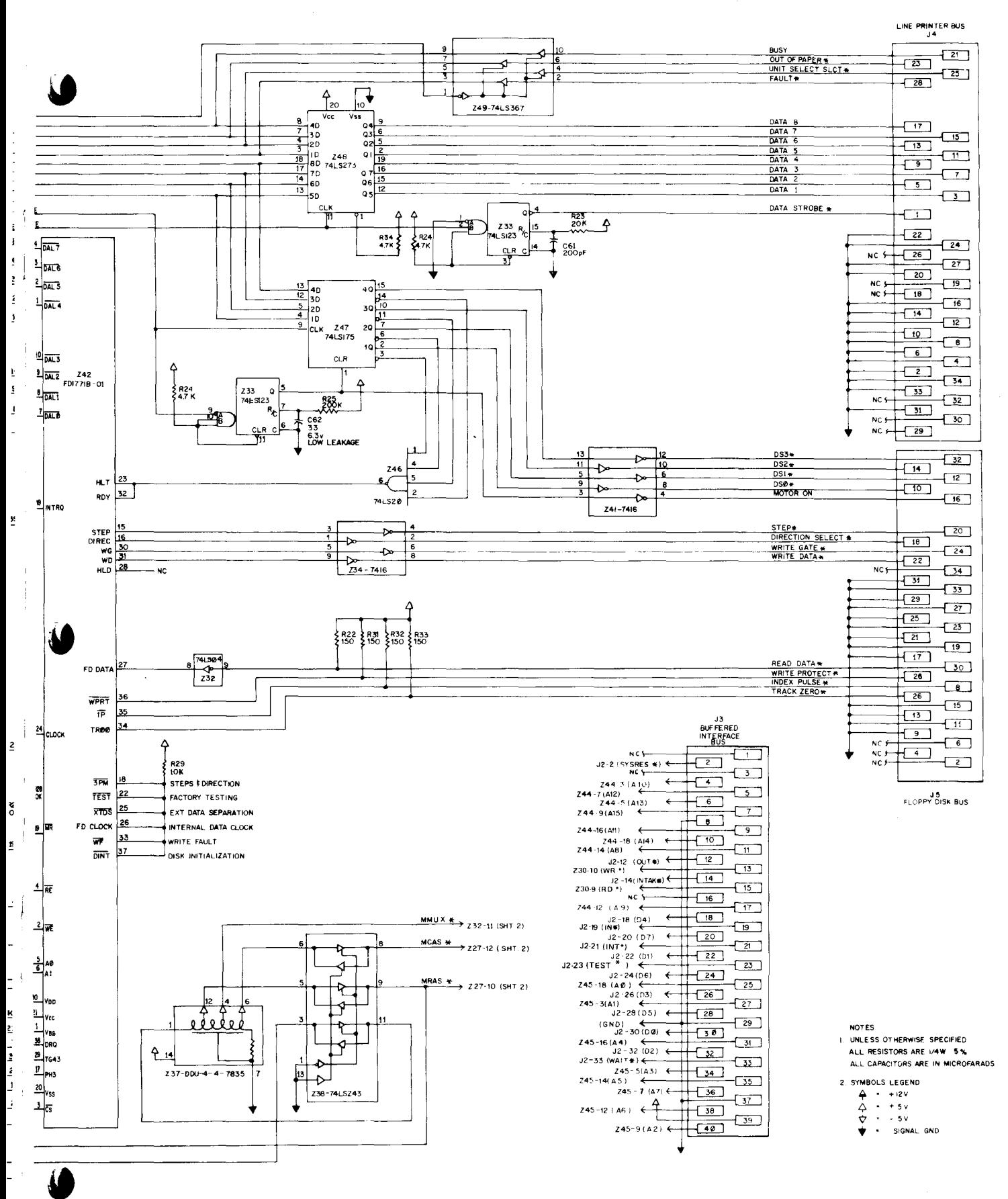

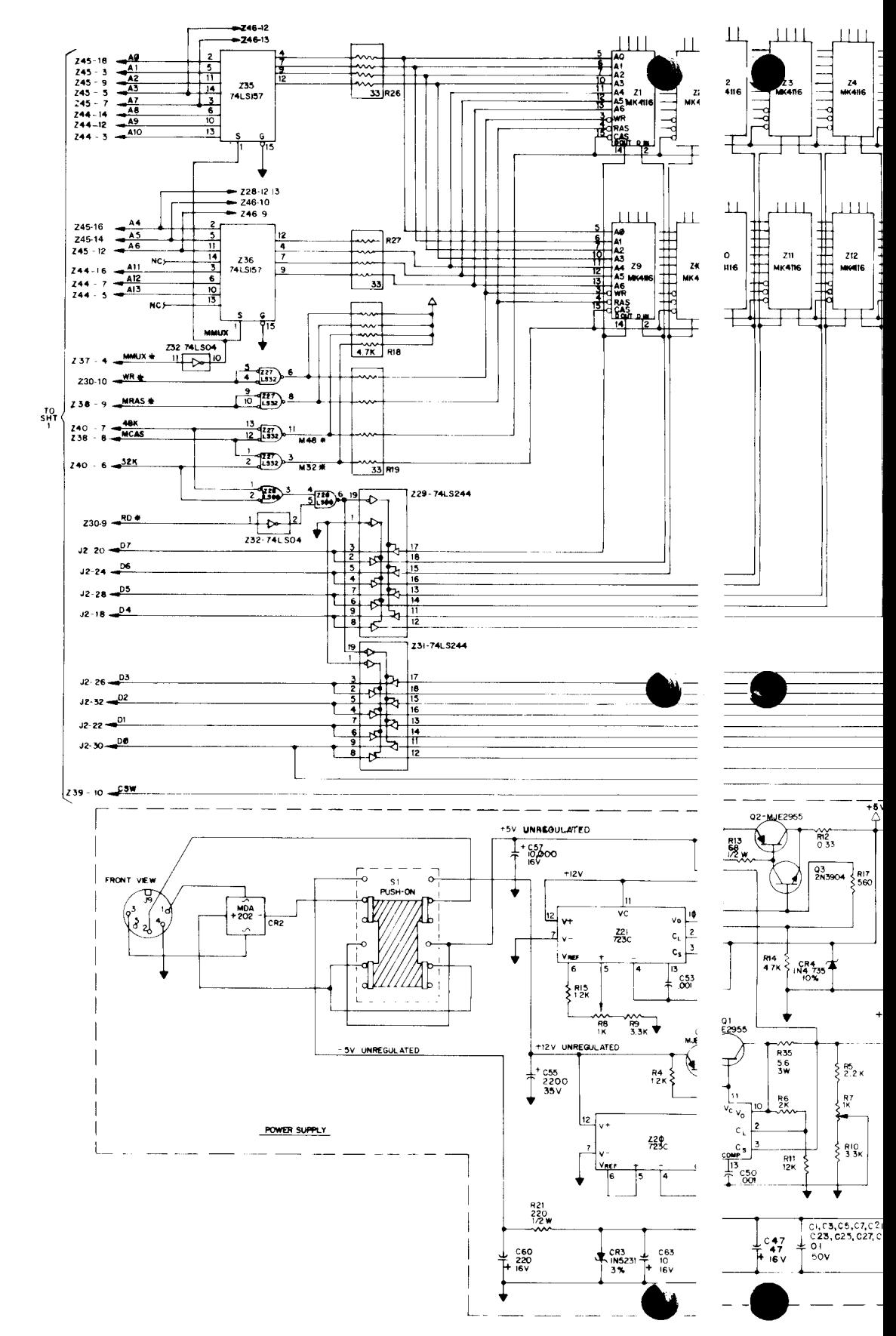

Figure 13. Expansion Interface schematic diagram (sheet 2)

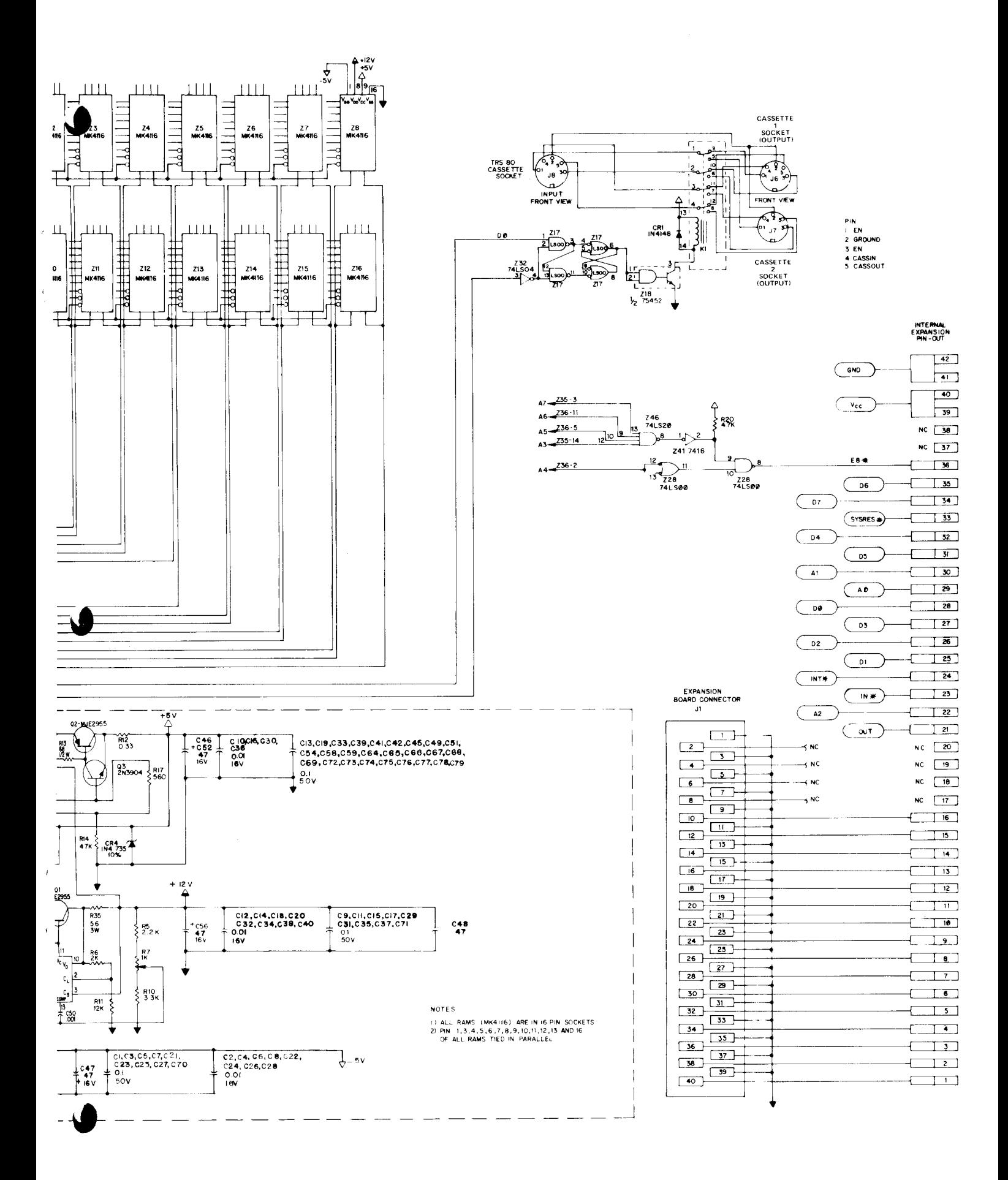

# **LIMITED WARRANTY**

For a period of 90 days from the date of delivery, Radio Shack warrants to the original purchaser that the computer hardware described herein shall be free from defects in material and workmanship under normal use and service. This warranty is only applicable to purchases from Radio Shack company-owned retail outlets and through duly authorized franchisees and dealers. The warranty shall be void if this unit's case or cabinet is opened or if the unit is altered or modified. During this period, if a defect should occur, the product must be returned to a Radio Shack store or dealer for repair, and proof of purchase must be presented. Purchaser's sole and exclusive remedy in the event of defect is expressly limited to the correction of the defect by adjustment, repair or replacement at Radio Shack's election and sole expense, except there shall be no obligation to replace or repair items which by their nature are expendable. No representation or other affirmation of fact, including, but not limited to, statements regarding capacity, suitability for use, or performance of the equipment, shall be or be deemed to be a warranty or representation by Radio Shack, for any purpose, nor give rise to any liability or obligation of Radio Shack whatsoever.

EXCEPT AS SPECIFICALLY PROVIDED IN THIS AGREEMENT, THERE ARE NO OTHER WARRANTIES, EXPRESS OR IMPLIED, INCLUDING, BUT NOT LIMITED TO, ANY IMPLIED WARRAN-TIES OF MERCHANTABILITY OR FITNESS FOR A PARTICULAR PURPOSE AND IN NO EVENT SHALL RADIO SHACK BE LIABLE FOR LOSS OF PROFITS OR BENEFITS, INDIRECT, SPECIAL, CONSEQUENTIAL OR OTHER SIMILAR DAMAGES ARISING OUT OF ANY BREACH OF THIS WARRANTY OR OTHERWISE.

# RADIO SHACK **A** DIVISION OF TANDY CORPORATION

**RALL TANK** 

- 53

U.S.A.: FORT WORTH, TEXAS 76102 CANADA: BARRIE, ONTARIO L4M 4W5

#### TANDY CORPORATION

AUSTRALIA

**ANTINOPEDIA** 

280·316 VICTORIA ROAD RYDAlMERE, N.S.W. 2116 BElGIUM

5140 NANINNE

U. K.

PARC INDUSTRIEl DE NANINNE BllSTON ROAD WEDNESBURY WEST MIDLANDS WS10 7JN

**AND THE**